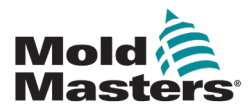

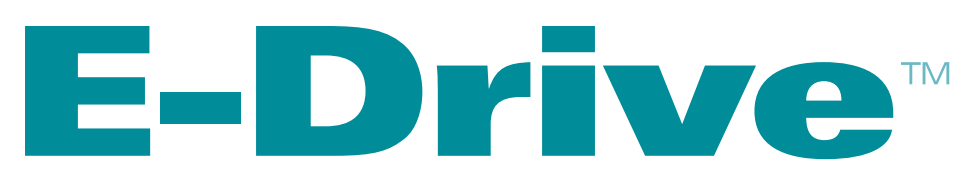

## Manuale dell'utente

versione 4

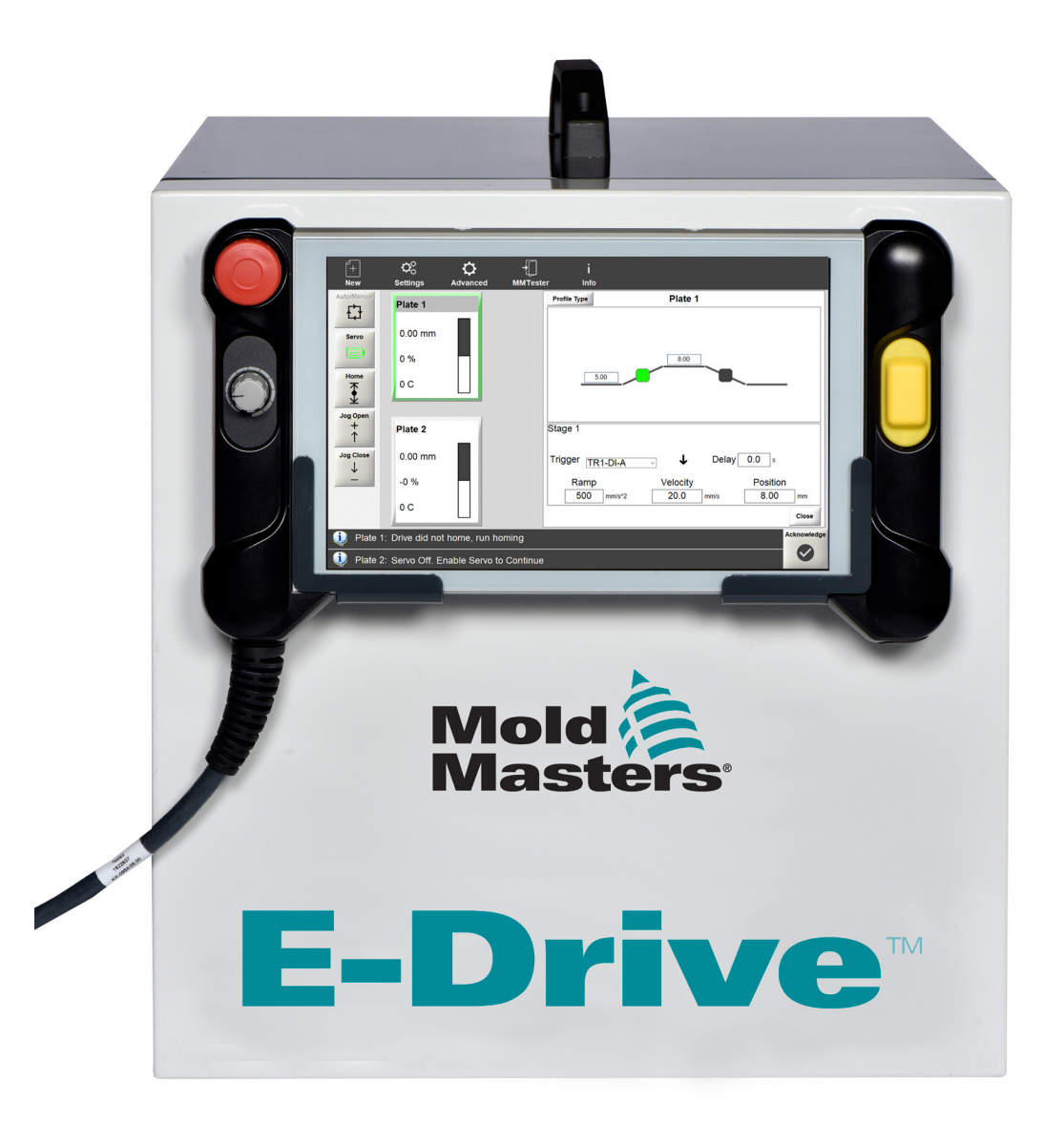

Istruzioni originali

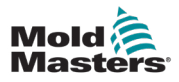

## **Indice**

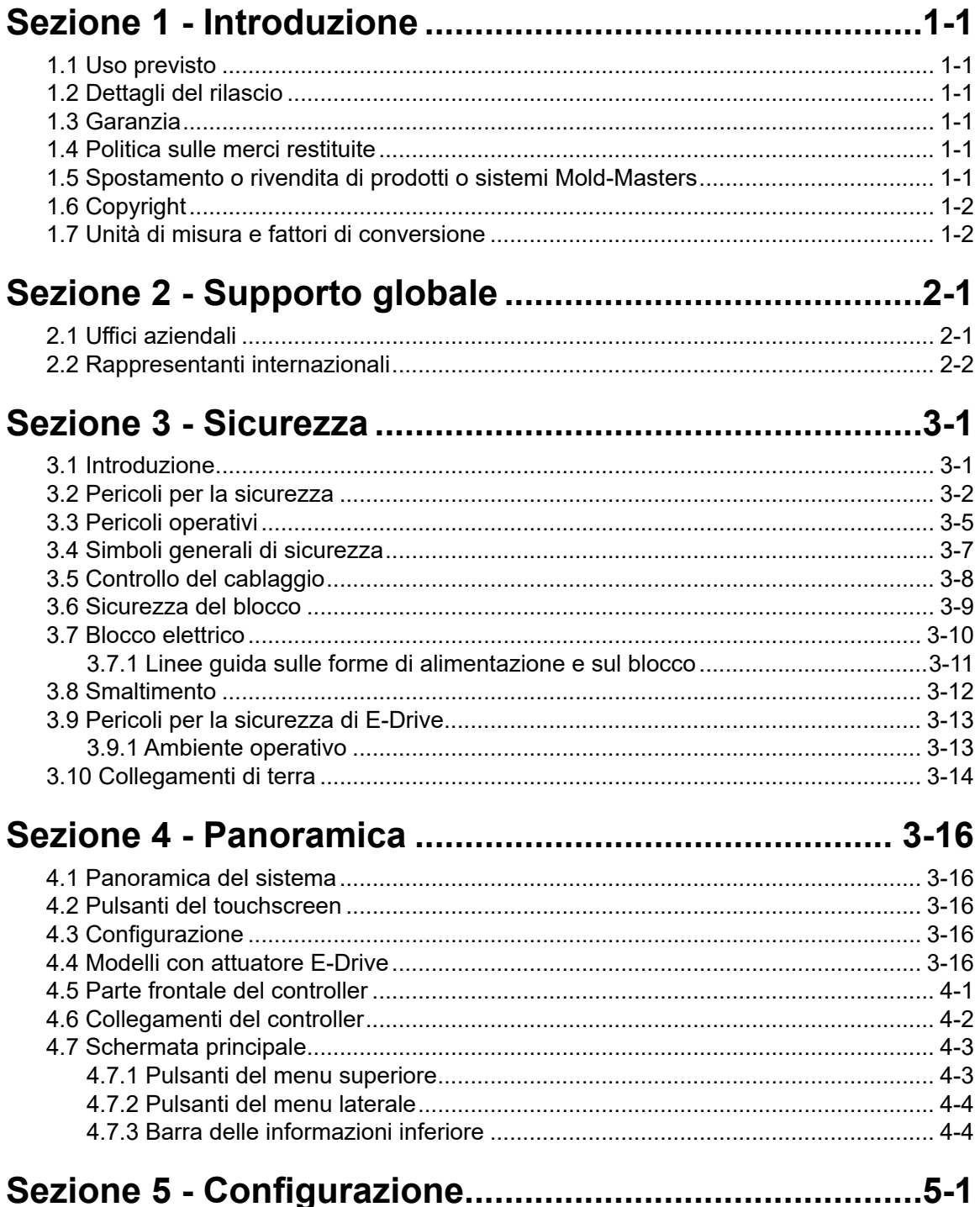

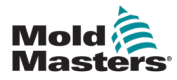

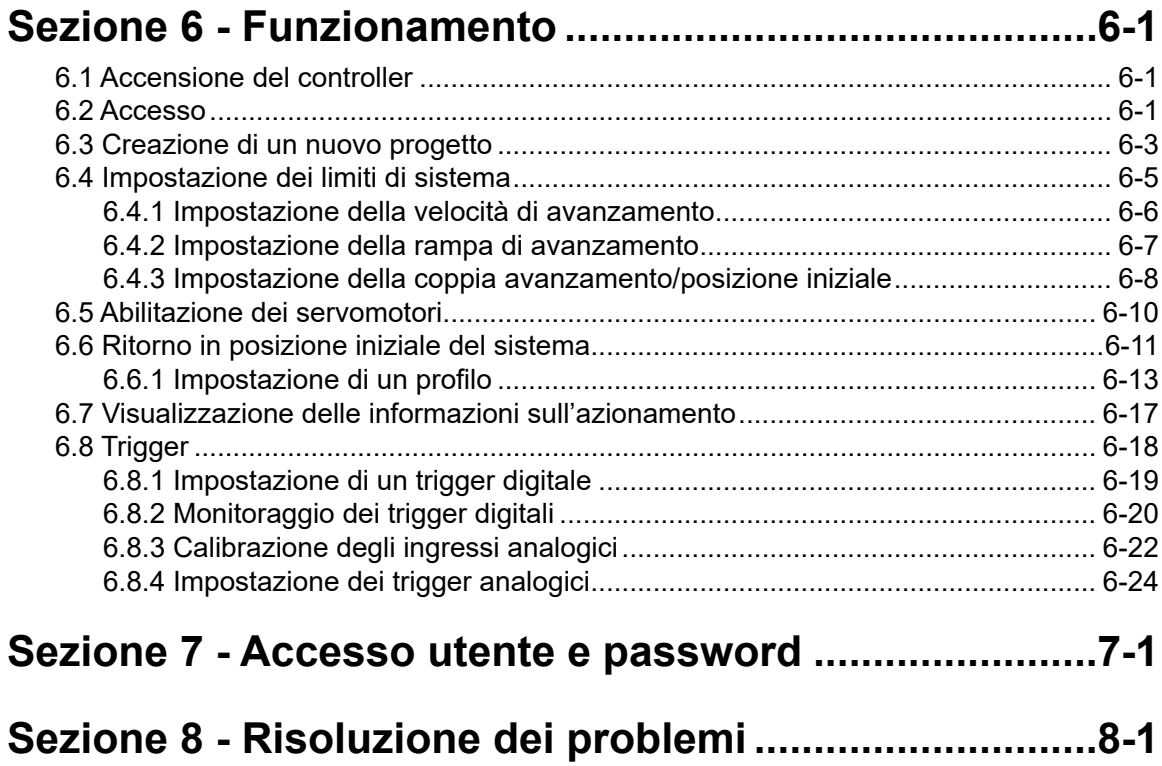

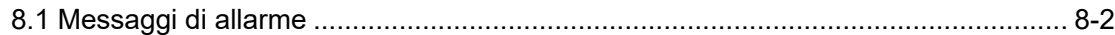

<span id="page-5-0"></span>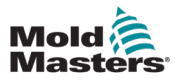

## Sezione 1 - Introduzione

Lo scopo di questo manuale è assistere gli utenti nell'integrazione, nel funzionamento e nella manutenzione del controller E-Drive. Questo manuale è stato progettato per coprire la maggior parte delle configurazioni di sistema. Per ulteriori informazioni specifiche sul sistema, contattare il proprio rappresentante o un ufficio Mold-Masters la cui sede è disponibile nella sezione "Supporto globale".

## 1.1 Uso previsto

Il controller E-Drive è un servo-controller di porte elettrico servo, progettato per essere sicuro durante il normale funzionamento. Qualsiasi altro utilizzo non rientra nell'intento tecnico di questa macchina, è può risultare in pericoli per la sicurezza. L'uso di questa unità al di fuori dell'ambito previsto invaliderà tutte le garanzie.

Questo manuale è stato redatto per essere utilizzato da personale qualificato che ha familiarità con i controller hot runner (a caldo) e con la loro terminologia. Gli operatori devono avere familiarità con le macchine per lo stampaggio a iniezione di plastica e con i comandi di tali apparecchiature. Gli addetti alla manutenzione devono avere una conoscenza sufficiente della sicurezza elettrica per valutare i pericoli delle forniture trifase. Devono sapere come adottare le misure appropriate per evitare qualsiasi pericolo derivante dalle forniture elettriche.

## 1.2 Dettagli rilascio

Quando si ordina questo manuale, fare riferimento al numero di documento riportato di seguito.

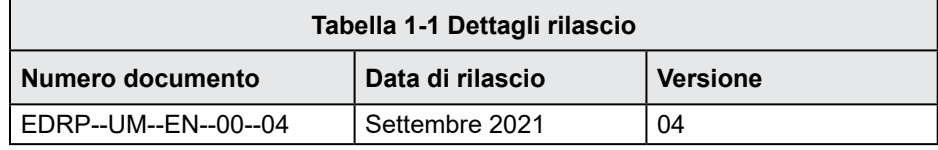

## 1.3 Garanzia

Per informazioni aggiornate sulla garanzia, fare riferimento ai documenti disponibili sul nostro sito web [www.moldmasters.com/support/warranty](http://www.moldmasters.com/support/warranty) o contattare il rappresentante *Mold-Masters*.

## 1.4 Politica sulle merci restituite

Si prega di non restituire alcuna parte a *Mold-Masters* senza pre-autorizzazione e un numero di autorizzazione alla restituzione fornito da *Mold-Masters.*

La nostra politica è un elemento di miglioramento continuo e ci riserviamo il diritto di modificare le specifiche dei prodotti in qualsiasi momento senza preavviso.

## 1.5 Spostamento o rivendita di prodotti o sistemi Mold-Masters

Questa documentazione è destinata all'uso nel Paese di destinazione per il quale il prodotto o sistema è stato acquistato.

*Mold-Masters* non si assume alcuna responsabilità per la documentazione di prodotti o sistemi se vengono trasferiti o rivenduti al di fuori del Paese di destinazione previsto, come indicato nella fattura e/o lettera di vettura allegata.

<span id="page-6-0"></span>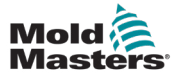

### 1.6 Copyright

© 2021 Mold-Masters (2007) Limited. Tutti i diritti riservati. *Mold-Masters®* e il logo *Mold-Masters* sono marchi commerciali di Mold-Masters.

## 1.7 Unità di misura e fattori di conversione

#### **NOTA**

Le dimensioni fornite in questo manuale sono tratte dai disegni di produzione originali.

Tutti i valori di questo manuale sono espressi in unità S.I. o suddivisioni di queste unità. Le unità imperiali vengono fornite tra parentesi immediatamente dopo le unità S.I.

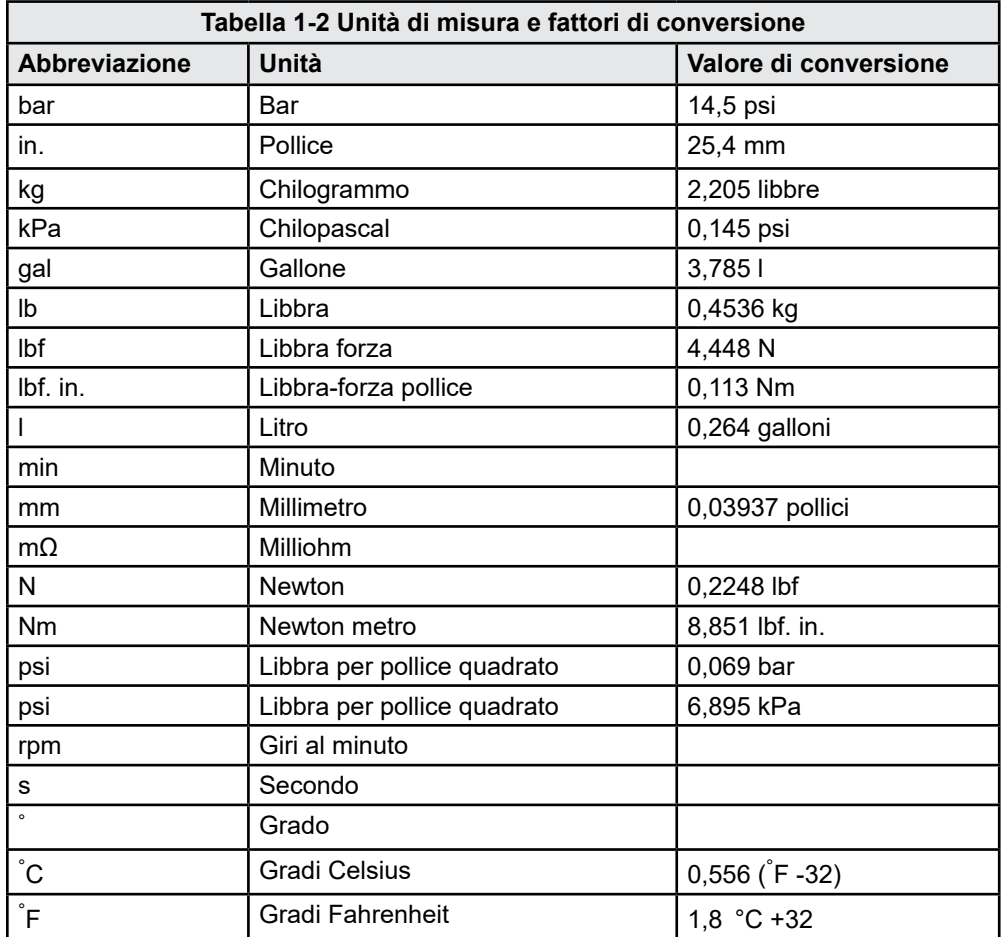

<span id="page-8-0"></span>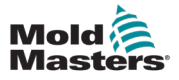

## Sezione 2 - Supporto globale

## 2.1 Uffici aziendali

#### **SEDE CENTRALE GLOBALE CANADA**

Mold-Masters (2007) Limited 233 Armstrong Avenue Georgetown, Ontario Canada L7G 4X5 tel: +1 905 877 0185 fax: +1 905 877 6979 canada@moldmasters.com

#### **SEDE CENTRALE SUDAMERICANA BRASILE**

Mold-Masters do Brasil Ltda. R. James Clerk Maxwel, 280 - Techno Park, Campinas San Paolo, Brasile, 13069-380 tel: +55 19 3518 4040 brazil@moldmasters.com

#### **REGNO UNITO E IRLANDA**

Mold-Masters (UK) Ltd Netherwood Road Rotherwas Ind. Est. Hereford, HR2 6JU Regno Unito tel: +44 1432 265768 fax: +44 1432 263782 uk@moldmasters.com

#### **AUSTRIA/EST E SUDEST EUROPA**

Mold-Masters Handelsges.m.b.H. Pyhrnstrasse 16 A-4553 Schlierbach Austria tel: +43 7582 51877 fax: +43 7582 51877 18 austria@moldmasters.com

#### **ITALIA**

Mold-Masters Italia Via Germania, 23 35010 Vigonza (PD) Italy tel: +39 049/5019955 fax: +39 049/5019951 italy@moldmasters.com

#### **SEDE CENTRALE EUROPEA**

#### **GERMANIA/SVIZZERA**

Mold-Masters Europa GmbH Neumattring 1 76532 Baden-Baden, Germania tel: +49 7221 50990 fax: +49 7221 53093 germany@moldmasters.com

#### **SEDE CENTRALE INDIANA INDIA**

Milacron India PVT Ltd. (MoldMasters Div.) 3B,Gandhiji Salai, Nallampalayam, Rathinapuri Post, Coimbatore T.N. 641027 tel: +91 422 423 4888 fax: +91 422 423 4800 india@moldmasters.com

#### **USA**

Mold-Masters Injectioneering LLC, 29111 Stephenson Highway, Madison Heights, MI 48071, USA tel: +1 800 450 2270 (solo USA) tel: +1 (248) 544-5710 fax: +1 (248) 544-5712 usa@moldmasters.com

#### **REPUBBLICA CECA**

Mold-Masters Europa GmbH Hlavni 823 75654 Zubri Repubblica Ceca tel: +420 571 619 017 fax: +420 571 619 018 czech@moldmasters.com

#### **COREA**

Mold-Masters Korea Ltd. E dong, 2° piano, 2625-6, Jeongwang-dong, Siheung City, Gyeonggi-do, 15117, Sud Corea tel: +82-31-431-4756 korea@moldmasters.com

#### **SEDE CENTRALE ASIATICA**

**CINA/HONG KONG/TAIWAN**  Mold-Masters (KunShan) Co, Ltd Zhao Tian Rd Città di Lu Jia, Città di KunShan Provincia di Jiang Su Repubblica Popolare Cinese tel: +86 512 86162882 fax: +86 512-86162883 china@moldmasters.com

#### **GIAPPONE**

Mold-Masters K.K. 1-4-17 Kurikidai, Asaoku Kawasaki, Kanagawa Giappone, 215-0032 tel: +81 44 986 2101 fax: +81 44 986 3145 japan@moldmasters.com

#### **FRANCIA**

Mold-Masters France ZI la Marinière, 2 Rue Bernard Palissy 91070 Bondoufle, Francia tel: +33 (0) 1 78 05 40 20 fax: +33 (0) 1 78 05 40 30 france@moldmasters.com

#### **MESSICO**

Milacron Mexico Plastics Services S.A. de C.V. Circuito El Marques norte #55 Parque Industrial El Marques El Marques, Queretaro C.P. 76246 Messico tel: +52 442 713 5661 (vendite) tel: +52 442 713 5664 (assistenza) mexico@moldmasters.com

<span id="page-9-0"></span>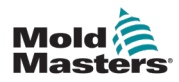

### **Uffici aziendali - continua**

#### **SINGAPORE**\*

Mold-Masters Singapore PTE. Ltd. No 48 Toh Guan Road East #06-140 Enterprise Hub Singapore 608586 Numero di telefono della Repubblica di Singapore: +65 6261 7793 fax: +65 6261 8378 singapore@moldmasters.com \*La copertura include il Sud-Est Asiatico, l'Australia e la Nuova Zelanda

#### **SPAGNA**

Mold-Masters Europa GmbH C/ Tecnologia, 17 Edificio Canada PL. 0 Office A2 08840 - Viladecans Barcellona tel: +34 93 575 41 29 e: spain@moldmasters.com

#### **TURCHIA**

Mold-Masters Europa GmbH Merkezi Almanya Türkiye İstanbul Şubesi Alanaldı Caddesi Bahçelerarası Sokak n.: 31/1 34736 İçerenköy-Ataşehir Istanbul, Turchia tel: +90 216 577 32 44 fax: +90 216 577 32 45 turkey@moldmasters.com

## 2.2 Rappresentanti internazionali

#### **Argentina**

Sollwert S.R.L. La Pampa 2849 *2*∫ B C1428EAY Buenos Aires **Argentina** tel: +54 11 4786 5978 fax: +54 11 4786 5978 Ext. 35 sollwert@fibertel.com.ar

#### **Danimarca**\*

Englmayer A/S Dam Holme 14-16 DK - 3660 Stenloese Danimarca tel: +45 46 733847 fax: +45 46 733859 support@englmayer.dk \*La copertura comprende Norvegia e Svezia

#### **Israele**

ASAF Industries Ltd. 29 Habanai Street Casella postale 5598 Holon 58154 Israele tel: +972 3 5581290 fax: +972 3 5581293 sales@asaf.com

#### **Russia**

Sistema LLC Prkt Marshala Zhukova 4 123308 Mosca Russia tel: +7 (495) 199-14-51 moldmasters@system.com.ru **Bielorussia** HP Promcomplect Sharangovicha 13 220018 Minsk tel: +375 29 683-48-99 fax: +375 17 397-05-65 e: info@mold.by

**Finlandia**\*\*

Oy Scalar Ltd. Tehtaankatu 10 11120 Riihimaki Finlandia tel: +358 10 387 2955 fax: +358 10 387 2950 info@scalar.fi \*\*La copertura include l'Estonia

#### **Portogallo**

Gecim LDA Rua Fonte Dos Ingleses, N. 2 Engenho 2430-130 Marinha Grande Portogallo tel: +351 244 575600 fax: +351 244 575601 gecim@gecim.pt

#### **Slovenia**

RD PICTA tehnologije d.o.o. Zolgarieva ulica 2 2310 Slovenska Bistrica Slovenia +386 59 969 117 info@picta.si

#### **Bulgaria**

Mold-Trade OOD 62, Aleksandrovska Città di St. Ruse Bulgaria tel: +359 82 821 054 fax: +359 82 821 054 contact@mold-trade.com

#### **Grecia**

Ionian Chemicals S.A. 21 Pentelis Ave. 15235 Vrilissia, Atene Grecia tel: +30 210 6836918-9 fax: +30 210 6828881 m.pavlou@ionianchemicals.gr

#### **Romania**

Tehnic Mold Trade SRL Str. W. A Mozart nr. 17 Sez. 2 020251 Bucharesti Romania tel: +4 021 230 60 51 fax : +4 021 231 05 86 contact@matritehightech.ro

#### **Ucraina**

Company Park LLC Gaydamatska str., 3, ufficio 116 Città Kemenskoe Regione Dnipropetrovsk 51935, Ucraina tel: +38 (038) 277-82-82 moldmasters@parkgroup.com.ua

<span id="page-10-0"></span>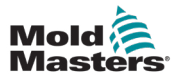

## <span id="page-10-1"></span>Sezione 3 - Sicurezza

## 3.1 Introduzione

Si prega di notare che le informazioni di sicurezza fornite da *Mold-Masters*  non assolvono l'integratore e il datore di lavoro dalla comprensione e dal rispetto degli standard internazionali e locali per la sicurezza dei macchinari. È responsabilità dell'integratore finale integrare il sistema finale, fornire i necessari collegamenti di arresto di emergenza, gli interblocchi di sicurezza e le protezioni, selezionare il cavo elettrico appropriato per la regione di utilizzo e garantire la conformità a tutti gli standard pertinenti.

È responsabilità del datore di lavoro:

- Formare e istruire adeguatamente il personale sul funzionamento sicuro delle apparecchiature, compreso l'uso di tutti i dispositivi di sicurezza.
- Fornire al proprio personale tutti gli indumenti protettivi necessari, compresi articoli come una visiera protettiva e guanti resistenti al calore.
- Garantire la competenza originale e continuativa del personale addetto alla cura, alla configurazione, all'ispezione e alla manutenzione delle attrezzature di stampaggio a iniezione.
- Stabilire e seguire un programma di ispezioni periodiche e regolari delle apparecchiature di stampaggio a iniezione per garantire che siano in condizioni operative sicure e che siano regolate correttamente.
- Assicurarsi che non vengano apportate modifiche, riparazioni o ricostruzioni di parti all'apparecchiatura che riducano il livello di sicurezza esistente al momento della produzione o della rigenerazione.

<span id="page-11-0"></span>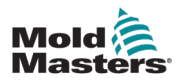

### 3.2 Pericoli per la sicurezza

#### AVVERTENZA

Fare inoltre riferimento a tutti i manuali della macchina e alle normative e codici locali per informazioni sulla sicurezza.

I seguenti pericoli per la sicurezza sono più comunemente associati alle apparecchiature di stampaggio a iniezione. Vedere lo standard europeo EN201 o lo standard americano ANSI/SPI B151.1.

*Figura 3-1 Fare riferimento all'illustrazione delle aree di pericolo riportata di seguito quando si legge la [Figura 3-2 a pagina 3-2.](#page-11-1)*

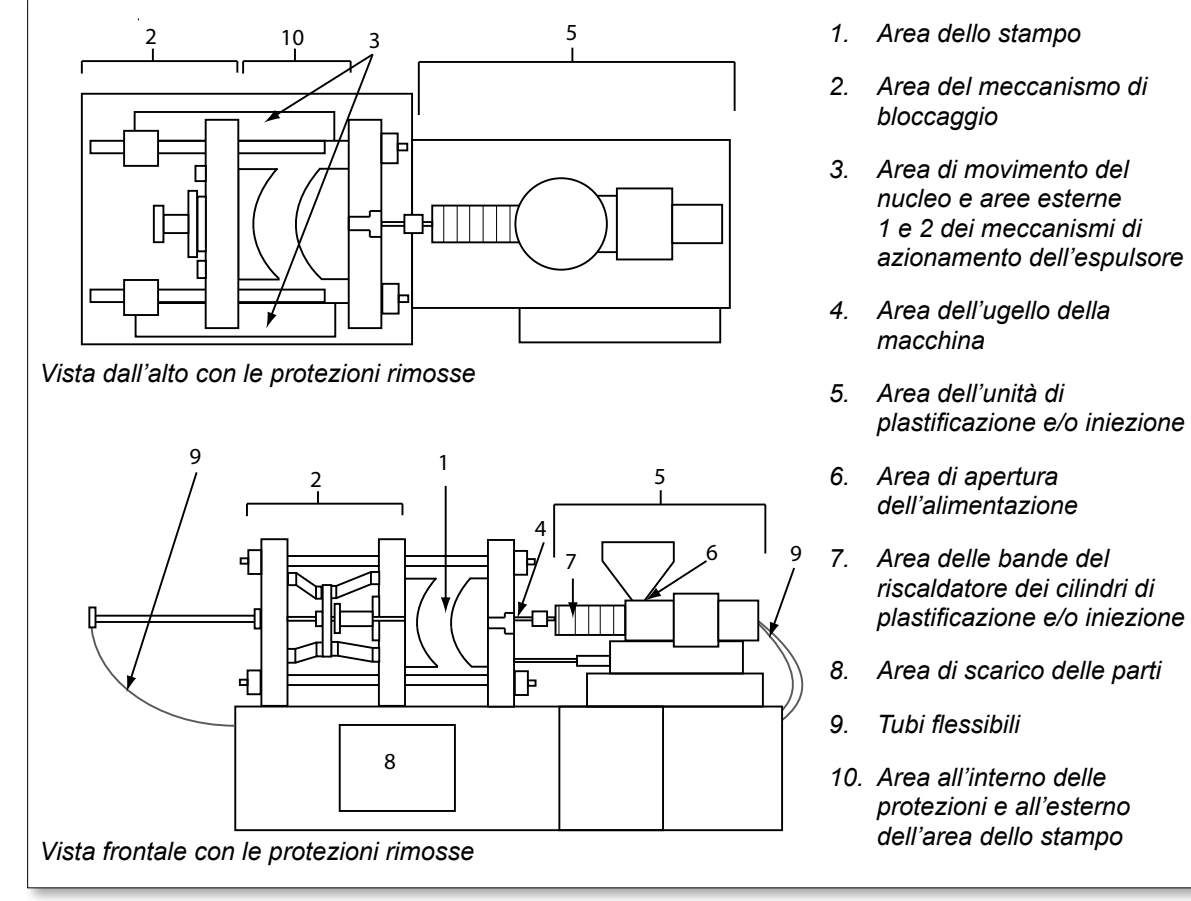

<span id="page-11-1"></span>*Figura 3-2 Aree pericolose della macchina di stampaggio a iniezione*

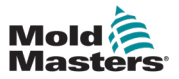

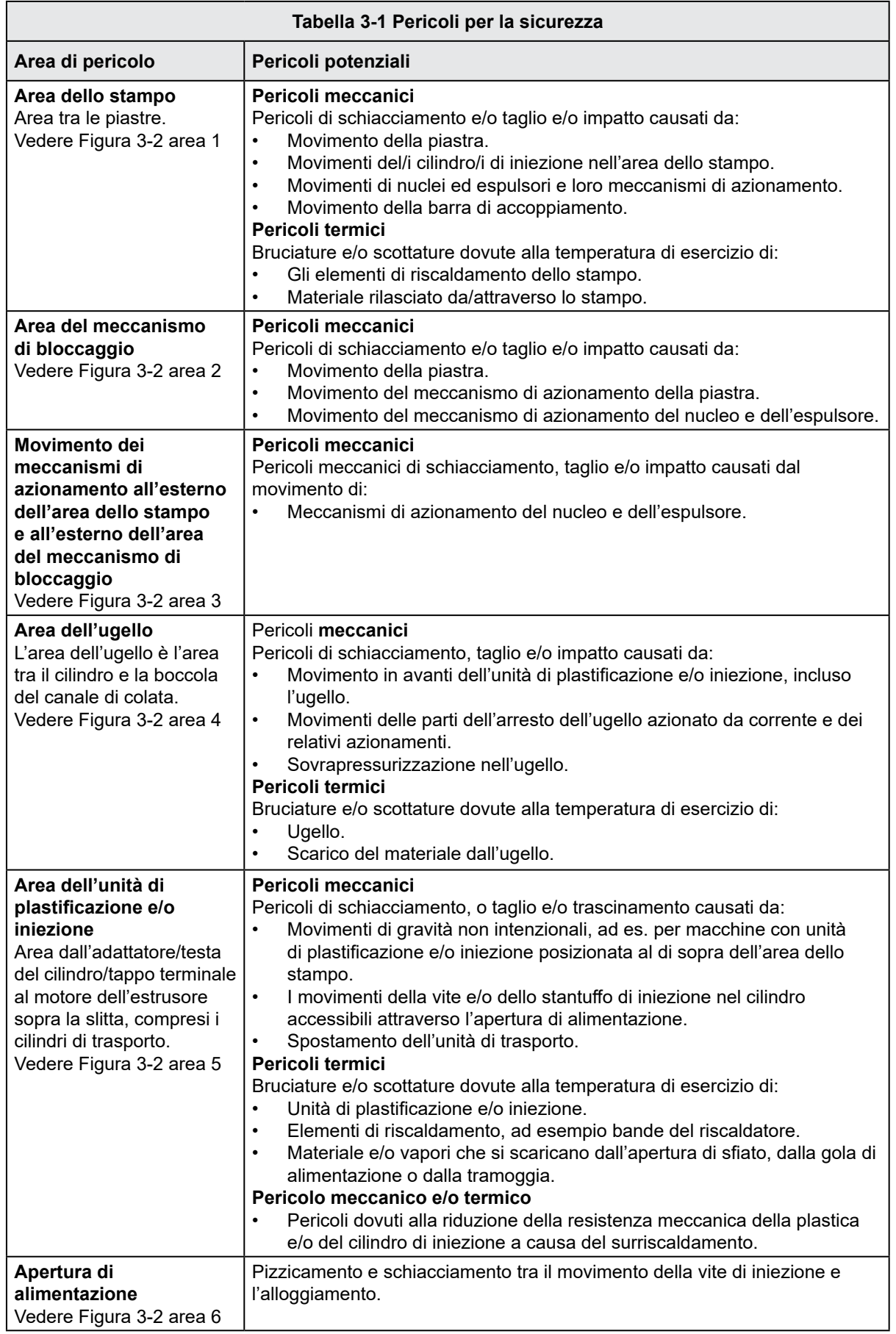

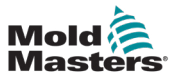

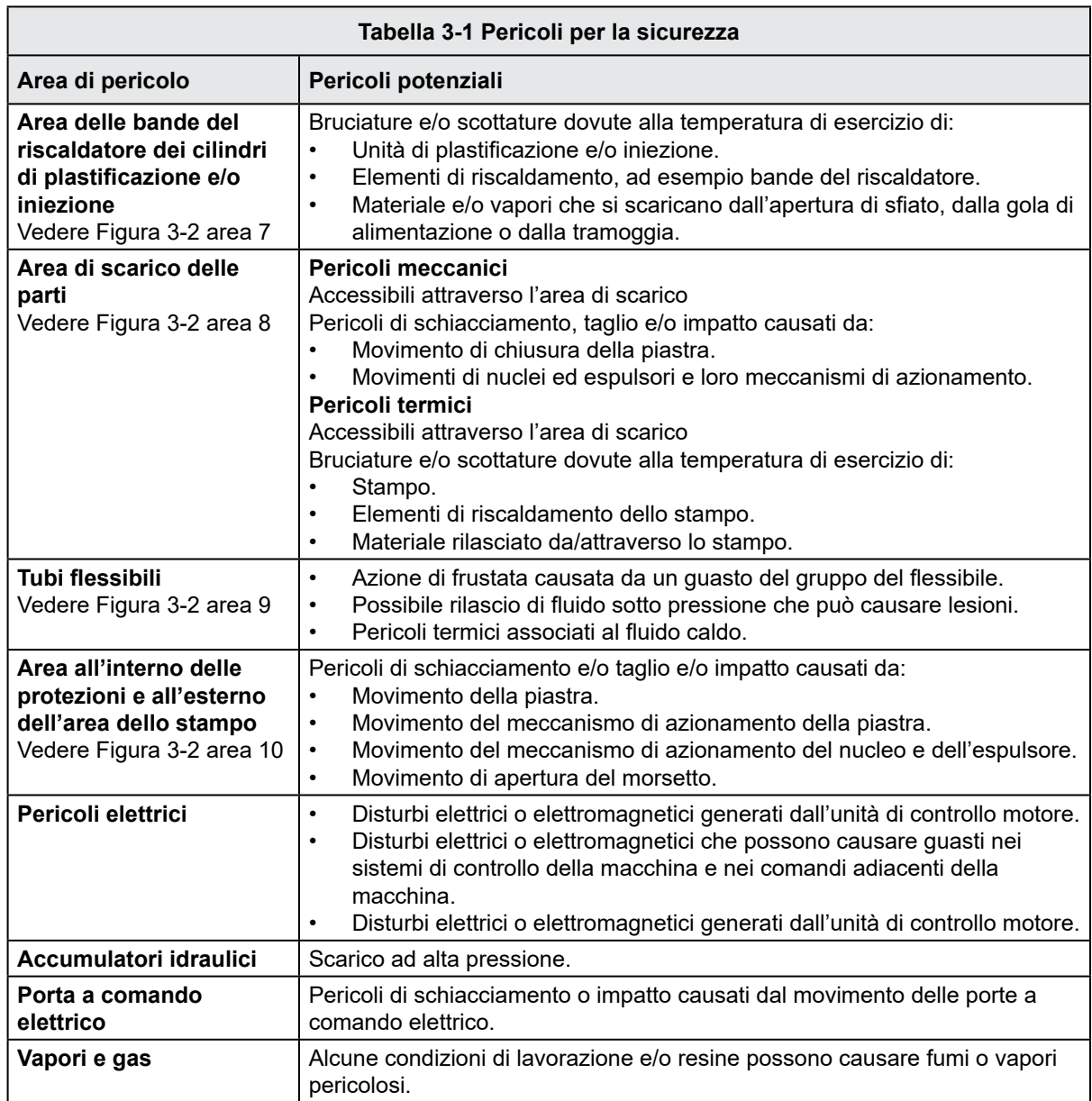

 $\overline{\phantom{a}}$ 

<span id="page-14-0"></span>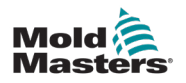

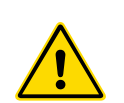

#### 3.3 Pericoli operativi AVVERTENZE

- Fare riferimento a tutti i manuali della macchina e alle normative e codici locali per informazioni sulla sicurezza.
- L'apparecchiatura fornita è soggetta a pressioni di iniezione elevate e a temperature elevate. Assicurarsi di osservare la massima cautela durante il funzionamento e la manutenzione delle macchine per stampaggio a iniezione.
- Solo il personale adeguatamente formato deve utilizzare o manutenere l'apparecchiatura.
- Non utilizzare l'apparecchiatura con capelli lunghi non legati, abiti larghi o gioielli, compresi badge nominativi, cravatte, ecc. che potrebbero rimanere impigliati nell'apparecchiatura e causare lesioni gravi o mortali.
- Non disabilitare o ignorare mai un dispositivo di sicurezza.
- Assicurarsi che le protezioni siano posizionate intorno all'ugello per evitare che il materiale schizzi o sbavi.
- Esiste un pericolo di ustione dovuto al materiale durante lo spurgo di routine. Indossare dispositivi di protezione individuale (DPI) resistenti al calore per evitare il contatto delle ustioni con superfici calde o spruzzi di materiale e gas caldi.
- Il materiale spurgato dalla macchina potrebbe essere estremamente caldo. Assicurarsi che le protezioni siano posizionate intorno all'ugello per evitare che il materiale schizzi. Utilizzare dispositivi di protezione individuale adeguati.
- Tutti gli operatori devono indossare dispositivi di protezione individuale, come schermi facciali e indossare guanti resistenti al calore quando lavorano intorno all'ingresso di alimentazione, puliscono la macchina o puliscono le porte dello stampo.
- Rimuovere immediatamente il materiale estratto dalla pulizia della macchina.
- La decomposizione o la combustione del materiale può causare l'emissione di gas nocivi dal materiale estratto dalla pulizia, dall'ingresso di alimentazione o dallo stampo.
- Assicurarsi che siano in atto sistemi di ventilazione e scarico adeguati per contribuire a prevenire l'inalazione di gas e vapori nocivi.
- Consultare le schede di sicurezza dei materiali (MSDS) del produttore.
- I tubi flessibili montati sullo stampo conterranno fluidi ad alta o bassa temperatura o aria ad alta pressione. L'operatore deve spegnere e bloccare questi sistemi e scaricare qualsiasi pressione prima di eseguire qualsiasi lavoro con questi flessibili. Ispezionare e sostituire regolarmente tutti i tubi flessibili e le cinghie di contenimento.
- L'acqua e/o l'idraulica sullo stampo possono essere in prossimità di collegamenti elettrici e apparecchiature. Le perdite di acqua possono causare un cortocircuito elettrico. Le perdite di fluido idraulico possono causare un pericolo di incendio. Mantenere sempre l'acqua e/o i flessibili idraulici e i raccordi in buone condizioni per evitare perdite.
- Non eseguire mai alcun lavoro sulla macchina dello stampo a meno che la pompa idraulica non sia stata arrestata.
- Controllare frequentemente che non vi siano perdite di olio/acqua. Arrestare la macchina ed eseguire le riparazioni.

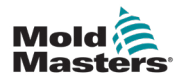

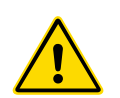

#### AVVERTENZE

- Assicurarsi che i cavi siano collegati ai motori corretti. I cavi e i motori sono etichettati in modo chiaro. L'inversione dei cavi può causare un movimento inatteso e incontrollato, con conseguente rischio per la sicurezza o danni alla macchina. Esiste un possibile pericolo di schiacciamento tra l'ugello e l'ingresso di fusione dello stampo durante il movimento in avanti del carrello.
- Esiste un possibile rischio di taglio tra il bordo della protezione di iniezione e l'alloggiamento di iniezione durante questa attività.
- La porta di alimentazione aperta può rappresentare un pericolo per un dito o per una mano inserita durante il funzionamento della macchina.
- I servomotori elettrici possono surriscaldarsi presentando una superficie calda che possono causare ustioni per contatto.
- Il cilindro, la testa del cilindro, l'ugello, le bande del riscaldatore e i componenti dello stampo sono superfici calde che possono causare ustioni.
- Tenere liquidi infiammabili o polvere lontano dalle superfici calde, in quanto possono essere soggetti a combustione.
- Seguire buone procedure di pulizia e mantenere i pavimenti puliti per evitare scivolamenti, inciampi e cadute dovuti a fuoriuscite di materiale sul pavimento di lavoro.
- Applicare i controlli tecnici o i programmi di conservazione dell'udito necessari per controllare il rumore.
- Quando si esegue qualsiasi lavoro sulla macchina che richiede lo spostamento e il sollevamento della macchina, assicurarsi che l'apparecchiatura di sollevamento (bulloni a occhiello, carrello elevatore a forche, gru, ecc.) abbia sufficiente capacità per gestire lo stampo, l'unità di iniezione ausiliaria o il peso del canale caldo.
- Prima di iniziare il lavoro, collegare tutti i dispositivi di sollevamento e sostenere la macchina utilizzando una gru di capacità adeguata. Il mancato supporto della macchina può causare lesioni gravi o mortali.
- Il cavo dello stampo dal controller allo stampo deve essere rimosso prima di eseguire la manutenzione dello stampo.

<span id="page-16-0"></span>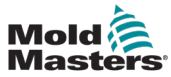

## 3.4 Simboli di sicurezza generali

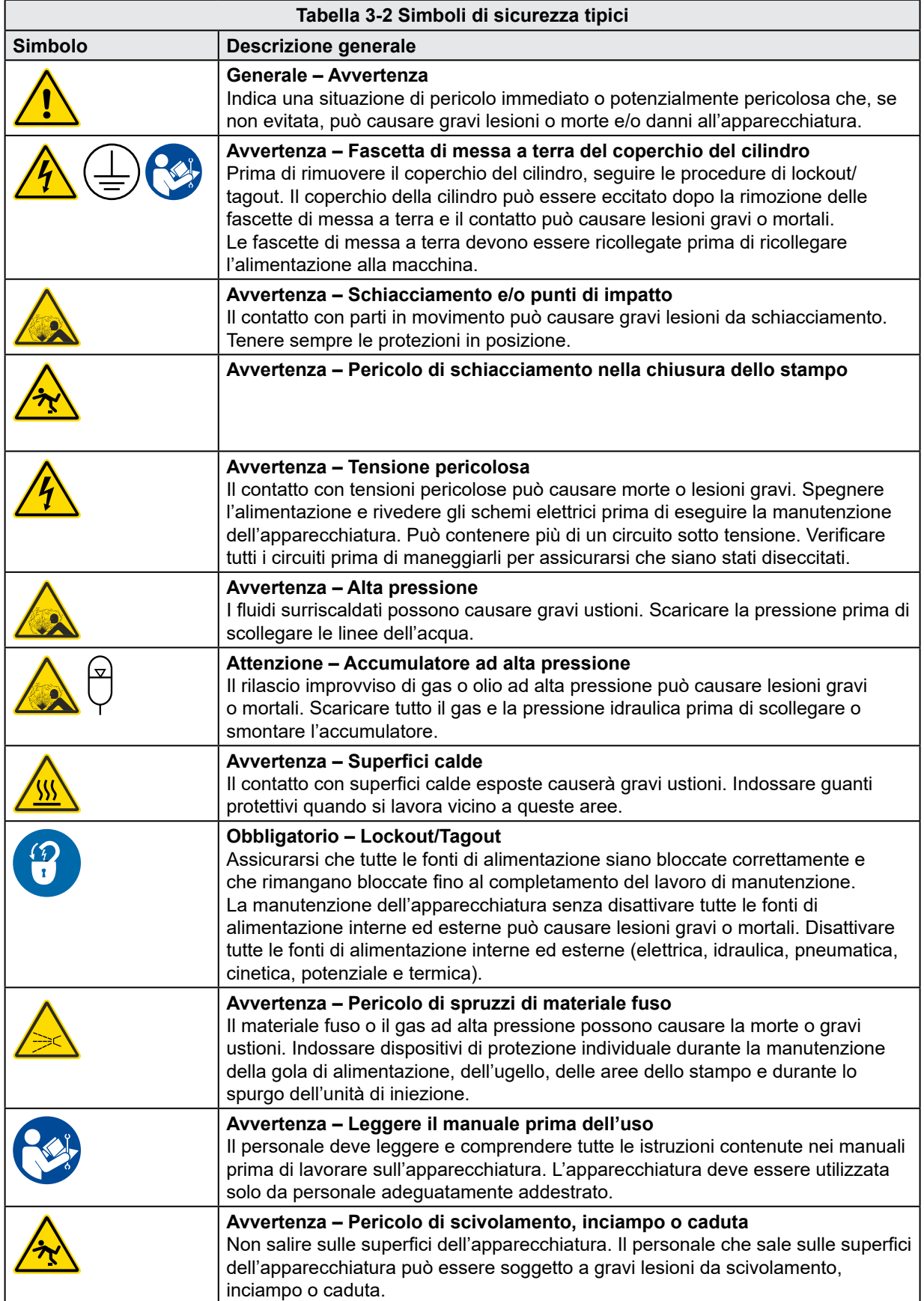

**CAUTION**

<span id="page-17-0"></span>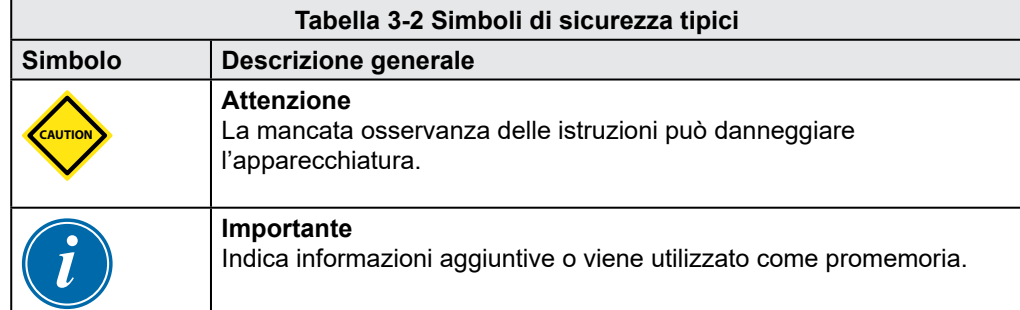

## 3.5 Controllo del cablaggio

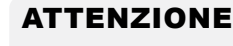

Cablaggio di alimentazione di rete del sistema:

- Prima di collegare il sistema a un alimentatore, è importante verificare che il cablaggio tra il sistema e l'alimentatore sia stato eseguito correttamente.
- È necessario prestare particolare attenzione alla corrente nominale dell'alimentatore. Ad esempio, se un controller ha un valore nominale di 63 A, anche l'alimentatore deve essere da 63 A.
- Verificare che le fasi dell'alimentatore siano cablate correttamente.

Cablaggio da controller a stampo:

- Per collegamenti separati di alimentazione e termocoppia, assicurarsi che i cavi di alimentazione non siano mai collegati ai connettori della termocoppia e viceversa.
- Per i collegamenti di alimentazione e termocoppia misti, assicurarsi che i collegamenti di alimentazione e termocoppia non siano stati cablati in modo errato.

Interfaccia di comunicazione e sequenza di controllo:

- È responsabilità del cliente verificare il funzionamento di qualsiasi interfaccia macchina personalizzata a velocità sicure, prima di mettere in funzione l'apparecchiatura nell'ambiente di produzione alla massima velocità in modalità automatica.
- È responsabilità del cliente verificare che tutte le sequenze di movimento richieste siano corrette, prima di mettere in funzione l'apparecchiatura nell'ambiente di produzione alla massima velocità in modalità automatica.
- Il passaggio della macchina in modalità Auto senza aver verificato che gli interblocchi di controllo e la sequenza di movimento siano corretti può causare danni alla macchina e/o all'apparecchiatura.

Un cablaggio o collegamenti non eseguiti correttamente causerà il guasto dell'apparecchiatura.

L'uso dei collegamenti standard di *Mold-Masters* può aiutare a eliminare la possibilità di errori di cablaggio.

*Mold-Masters Ltd*. non può essere ritenuta responsabile per danni causati da errori di cablaggio e/o collegamento del cliente.

<span id="page-18-0"></span>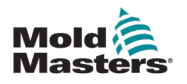

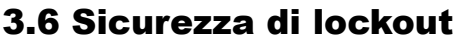

#### AVVERTENZA

NON accedere all'armadio senza prima ISOLARE le apparecchiature.

I cavi di tensione e di amperaggio sono collegati al controller e allo stampo.

Prima di installare o rimuovere i cavi, è necessario disattivare l'alimentazione elettrica e seguire le procedure di lockout/tagout.

Utilizzare il lockout/tagout per impedire il funzionamento durante la manutenzione.

Tutte le operazioni di manutenzione devono essere eseguite da personale adeguatamente formato in base alle leggi e ai regolamenti locali. I prodotti elettrici non possono essere messi a terra quando vengono rimossi dalla condizione di funzionamento normale o assemblata.

Assicurare una corretta messa a terra di tutti i componenti elettrici prima di eseguire qualsiasi intervento di manutenzione per evitare il rischio potenziale di scosse elettriche.

Spesso le fonti di alimentazione si accendono inavvertitamente o le valvole si aprono per errore prima del completamento dei lavori di manutenzione, causando gravi lesioni e incidenti mortali. È quindi importante assicurarsi che tutte le fonti di alimentazione siano bloccate correttamente e che rimangano bloccate fino al completamento del lavoro.

Se non viene eseguito un lockout, le fonti di alimentazione non controllate potrebbero causare:

- Elettrocuzione da contatto con circuiti sotto tensione
- Taglio, ematomi, schiacciamento, amputazioni o morte derivanti da impigliamento con nastri, catene, nastri trasportatori, rulli, alberi, giranti
- Bruciature da contatto con parti calde, materiali o apparecchiature come fornaci
- Incendi ed esplosioni
- Esplosioni chimiche da gas o liquidi rilasciati da condutture

<span id="page-19-0"></span>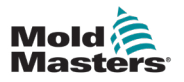

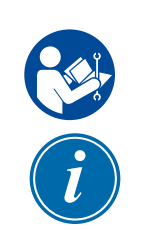

### <span id="page-19-1"></span>3.7 Lockout elettrico

#### AVVERTENZA - LEGGERE IL MANUALE

Fare riferimento a tutti i manuali della macchina e alle normative e codici locali.

#### **NOTA**

In alcuni casi, possono essere presenti più apparecchiature di alimentazione e devono essere adottate misure per garantire che tutte le fonti siano effettivamente bloccate.

I datori di lavoro devono fornire un programma di lockout/tagout efficace.

- 1. Spegnere la macchina utilizzando la normale procedura di spegnimento e i normali comandi operativi. Questa operazione deve essere eseguita da o in consultazione con l'operatore della macchina.
- 2. Dopo aver verificato che il macchinario è stato completamente spento e che tutti i comandi sono in posizione "off", aprire il sezionatore principale situato sul campo.
- 3. Bloccare il sezionatore in posizione OFF utilizzando il proprio blocco personale o quello assegnato dal supervisore. Non bloccare solo la scatola. Rimuovere la chiave e conservarla. Completare una targhetta di lockout e applicarla al sezionatore. Ogni persona che lavora sull'apparecchiatura deve seguire questa fase. Il blocco della persona che esegue il lavoro o che è in carica deve essere installato per primo, rimanere per tutto il tempo e essere rimosso per ultimo. Verificare il sezionatore principale e assicurarsi che non possa essere spostato in posizione "on".
- 4. Provare ad avviare la macchina utilizzando i comandi di funzionamento normale e gli interruttori del punto di funzionamento per assicurarsi che l'alimentazione sia stata scollegata.
- 5. Anche altre fonti di alimentazione che potrebbero creare un pericolo durante il lavoro sull'apparecchiatura devono essere disattivate e adeguatamente "bloccate". Ciò può includere gravità, aria compressa, componenti idraulici, vapore e altri liquidi e gas pressurizzati o pericolosi. Vedere la [Tabella 3-3.](#page-20-1)
- 6. Una volta completato il lavoro, prima di rimuovere l'ultimo blocco, assicurarsi che i comandi operativi siano in posizione "off" in modo che l'interruttore di disconnessione principale sia eseguito in assenza di carico. Assicurarsi che tutti i blocchi, gli utensili e gli altri materiali estranei siano rimossi dalla macchina. Assicurarsi inoltre che tutto il personale interessato sia a conoscenza del fatto che i blocchi saranno rimossi.
- 7. Rimuovere il blocco e la targhetta e chiudere l'interruttore principale se è stata concessa l'autorizzazione.
- 8. Quando il lavoro non è stato completato nel primo turno, l'operatore successivo deve installare un blocco e una targhetta personale prima che il primo operatore rimuova il blocco e la targhetta originali. Se l'operatore successivo non esegue questa attività, un supervisore successivo potrebbe installare un blocco e una targhetta. Le procedure di lockout devono indicare come deve essere condotto il trasferimento.
- 9. È importante che, per la loro protezione personale, ogni lavoratore e/o caposquadra che lavora in o su una macchina metta il proprio blocco di sicurezza sull'interruttore di disconnessione. Utilizzare le targhette per mettere in evidenza il lavoro in corso e fornirne i dettagli. Ogni lavoratore può rimuovere il proprio blocco solo quando il lavoro è completato e l'autorizzazione per il lavoro è stata firmata. L'ultimo blocco da rimuovere deve essere quello della persona che supervisiona il blocco e tale responsabilità non deve essere delegata.

© Industrial Accident Prevention Association, 2008.

<span id="page-20-0"></span>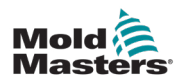

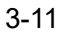

## 3.7.1 Linee guida sulle forme di alimentazione e sul lockout

<span id="page-20-1"></span>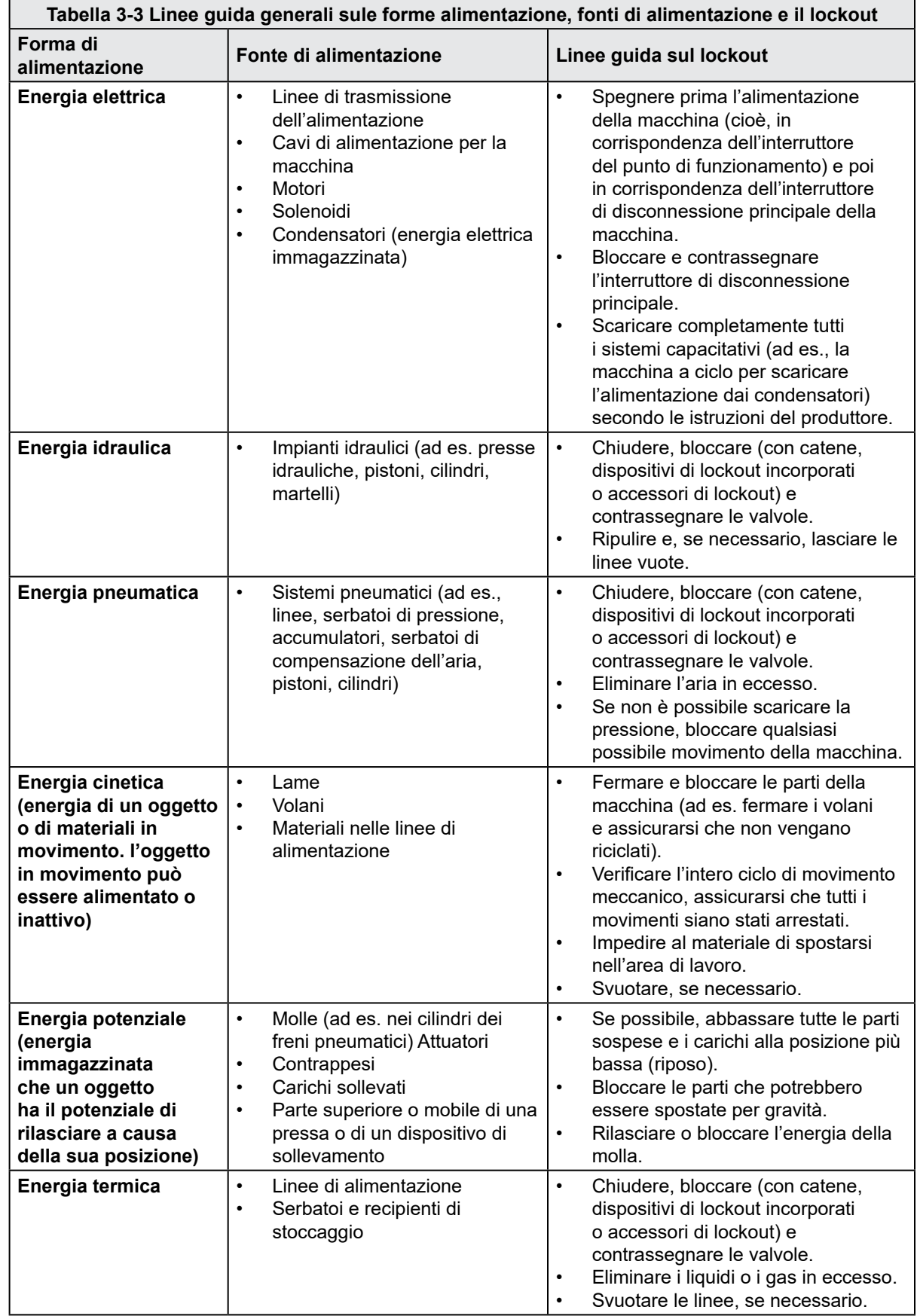

<span id="page-21-0"></span>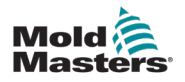

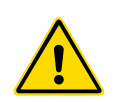

#### 3.8 Smaltimento

#### AVVERTENZA

Milacron *Mold-Masters* declina qualsiasi responsabilità per lesioni o danni personali derivanti dal riutilizzo dei singoli componenti, se tali componenti vengono utilizzati per scopi diversi da quelli originali e corretti.

- 1. Prima di procedere allo smaltimento, è necessario scollegare completamente e correttamente il canale caldo e i componenti del sistema dall'alimentatore, compresi elettricità, componenti idraulici, componenti pneumatici e raffreddamento.
- 2. Assicurarsi che il sistema da smaltire sia privo di liquidi. In caso di sistemi con valvola a spillo idraulica, scaricare l'olio dalle linee e dai cilindri e smaltirlo in modo responsabile dal punto di vista ambientale.
- 3. I componenti elettrici devono essere smontati, separandoli come rifiuti ecologici o smaltiti come rifiuti pericolosi, se necessario.
- 4. Rimuovere il cablaggio. I componenti elettronici devono essere smaltiti in conformità con l'ordinanza nazionale per gli scarti elettrici.
- 5. Le parti metalliche devono essere restituite per il riciclaggio dei metalli (smaltimento di metalli e rottami). In questo caso, osservare le istruzioni della società di smaltimento dei rifiuti corrispondente.

Il riciclaggio dei materiali occupa una posizione di primo piano durante il processo di smaltimento.

<span id="page-22-0"></span>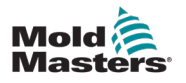

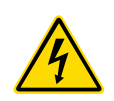

## 3.9 Pericoli per la sicurezza di E-Drive

#### AVVERTENZA - PERICOLO DI SCOSSA ELETTRICA

La maggior parte delle avvertenze sul controller riguardano i pericoli elettrici. È fondamentale rispettare queste avvertenze per ridurre al minimo qualsiasi pericolo personale.

- NON accedere all'armadio senza prima ISOLARE le apparecchiature. Dal momento che si utilizza un'alimentazione trifase, questo potenziale può essere pari o superiore a 600 volt.
- I cavi di tensione e di amperaggio sono collegati al controller e allo stampo. È inoltre presente un cavo di collegamento ad alta tensione tra il servomotore e il controller. Prima di installare o rimuovere i cavi, è necessario disattivare l'alimentazione elettrica e seguire le procedure di lockout/tagout.
- Il sezionatore di alimentazione principale è un interruttore da 20 A situato all'estremità del connettore dell'armadio. Questo interruttore di alimentazione principale viene utilizzato per scollegare in modo sicuro la corrente di carico totale al momento dell'accensione e dello spegnimento.
- L'interruttore di alimentazione principale può essere bloccato utilizzando un lucchetto applicato sotto la procedura di lockout/tagout descritta in ["3.7](#page-19-1)  [Lockout elettrico" a pagina 3-10](#page-19-1).
- Utilizzare il lockout/tagout per impedire il funzionamento durante la manutenzione.
- Tutte le operazioni di manutenzione devono essere eseguite da personale adeguatamente formato in base alle leggi e ai regolamenti locali. I prodotti elettrici non possono essere messi a terra quando vengono rimossi dalla condizione di funzionamento normale o assemblata.
- Assicurare una corretta messa a terra di tutti i componenti elettrici prima di eseguire qualsiasi intervento di manutenzione per evitare il rischio potenziale di scosse elettriche.

### 3.9.1 Ambiente operativo

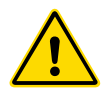

#### AVVERTENZA

- La console del display e l'armadio del controller insieme sono progettati per l'uso nel settore dello stampaggio a iniezione di plastica, come con il servocomando di porte Milacron o di terza parte, come comunemente utilizzato negli utensili per stampi. Non devono essere utilizzati in ambienti residenziali, commerciali o di industria leggera. Non devono essere utilizzati in un'atmosfera esplosiva o in cui si possa creare tale atmosfera.
- Il quadro del controller e la sua console touchscreen devono essere installati in un ambiente pulito e asciutto, in cui le condizioni ambientali non superino i seguenti limiti:
	- Temperatura da +5 a +45°C
	- Umidità relativa 90% (senza condensa)
- Non apportare modifiche alle impostazioni di fabbrica senza l'aiuto del personale di assistenza di *Mold-Masters*. Le modifiche apportate a queste impostazioni possono causare un pericoloso fuori controllo o un movimento imprevisto. La macchina inoltre potrebbe subire danni, invalidando la garanzia.

<span id="page-23-0"></span>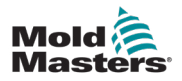

## 3.10 Collegamenti di terra

I collegamenti di messa a terra sono situati sui perni autoancoranti M5 collegati ai pannelli dell'armadio dell'E-Drive.

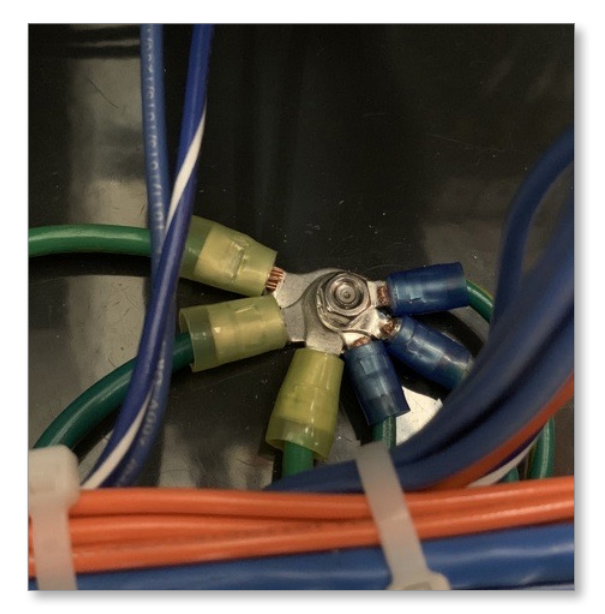

<span id="page-25-0"></span>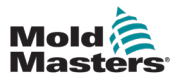

## Sezione 4 - Panoramica

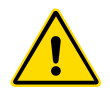

#### AVVERTENZA

Assicurarsi di aver letto per intero la ["Sezione 3 - Sicurezza"](#page-10-1) prima di impostare o mettere in funzione il controller E-Drive.

## 4.1 Panoramica del sistema

E-Drive è un controller servocomandato per un massimo di due piastre, progettato per essere utilizzato come sistema autonomo

## 4.2 Pulsanti del touchscreen

I pulsanti inattivi non sono evidenziati (1). I pulsanti attivi sono evidenziati (2).

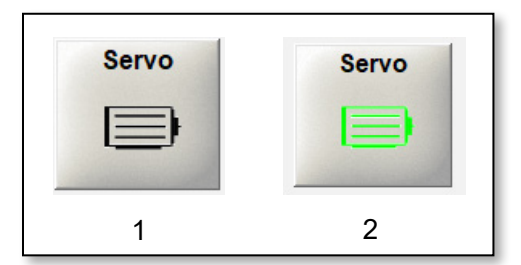

## 4.3 Configurazione

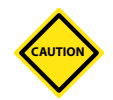

#### ATTENZIONE

Una configurazione non corretta del sistema E-Drive può causare problemi di prestazioni e danneggiare i perni della valvola e gli inserti della porta.

## 4.4 Modelli con attuatore E-Drive

L'attuatore E-Drive è disponibile in due modelli.

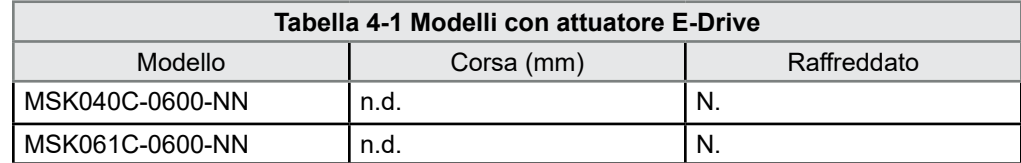

Le dimensioni e le opzioni dell'attuatore E-Drive dipendono dai requisiti di sistema. Controllare i disegni di assemblaggio generale per conoscere il tipo di attuatore E-Drive nel sistema. La velocità massima di un attuatore varia a seconda della tensione di alimentazione. Le velocità possibili sono mostrate nella tabella seguente.

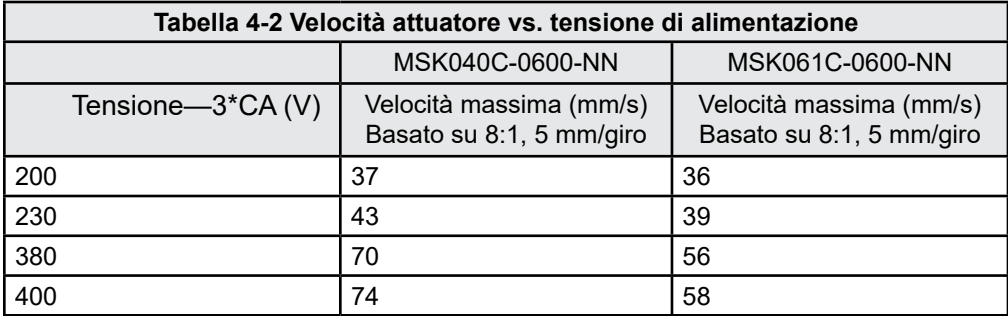

<span id="page-26-0"></span>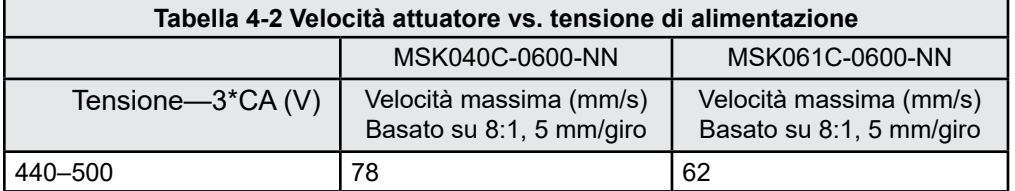

Per ulteriori informazioni sull'assemblaggio o lo smontaggio di un sistema E-Drive all'interno di un sistema Hot Runner, consultare il manuale utente di Hot Runner.

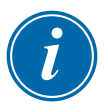

#### IMPORTANTE

Il controller E-Drive non è configurato per comandare sistemi di raffreddamento. Mold-Masters non si assume alcuna responsabilità per il collegamento, il monitoraggio e/o la manutenzione di qualsiasi sistema di raffreddamento associato a un sistema E-Drive.

## 4.5 Parte frontale del controller

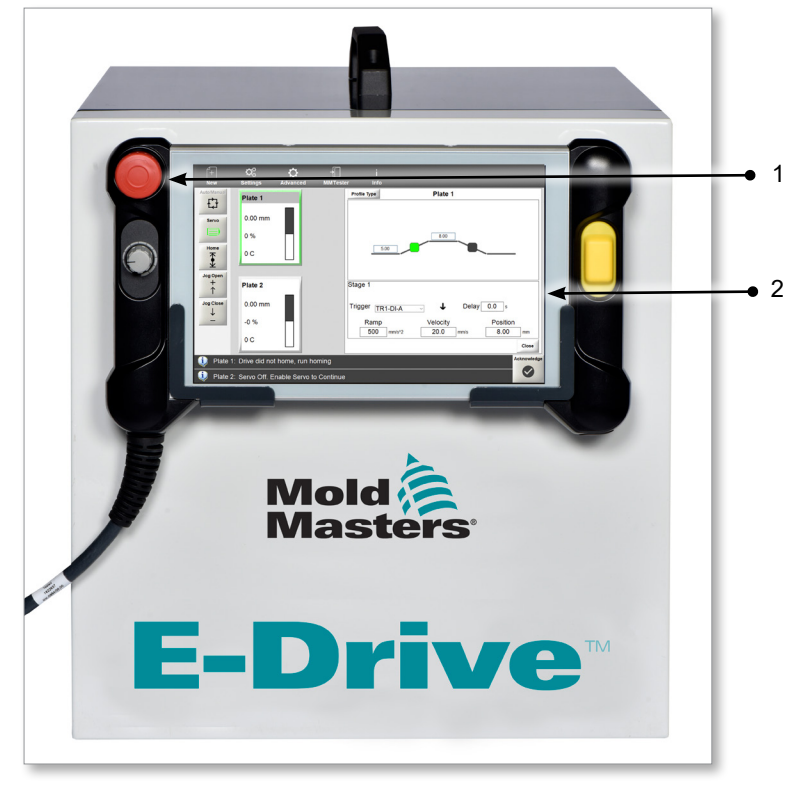

- 1. Pulsante di arresto
- 2. Pulsantiera touchscreen

<span id="page-27-0"></span>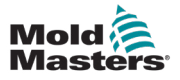

## 4.6 Collegamenti del controller

I collegamenti del controller si trovano sul retro dell'armadio.

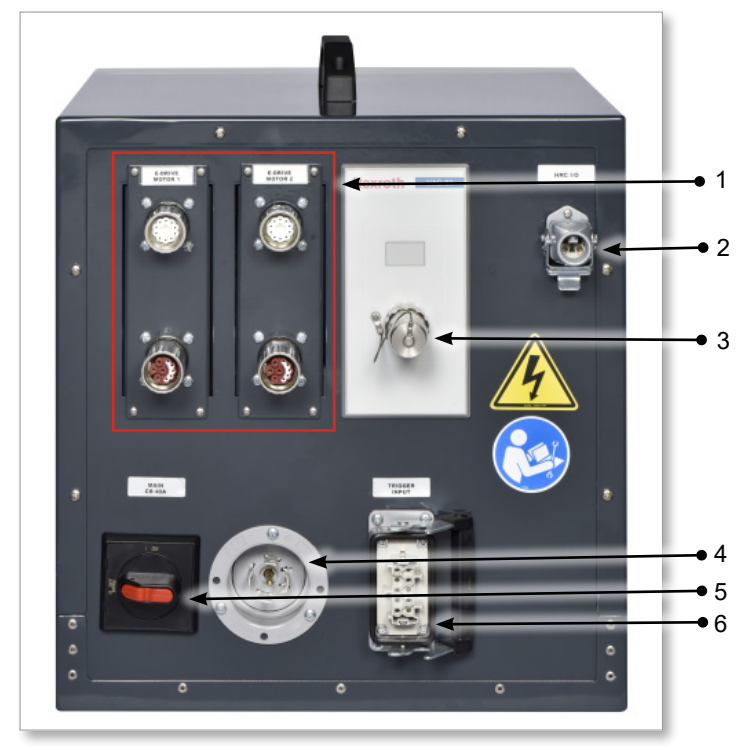

*Figura 4-1 Collegamenti dell'armadio E-Drive*

- 1. Collegamenti del servomotore
- 2. Input controller Hot Runner (HRC)
- 3. Collegamento pulsantiera
- 4. Collegamento alimentazione elettrica
- 5. Interruttore di alimentazione principale
- 6. Input del trigger

<span id="page-28-1"></span>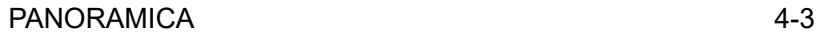

<span id="page-28-0"></span>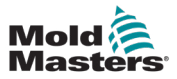

### 4.7 Schermata principale

La schermata principale fornisce informazioni sul controller E-Drive e visualizza i pulsanti utilizzati per azionare le funzioni di controllo del movimento. Il touchscreen può visualizzare fino a due piastre.

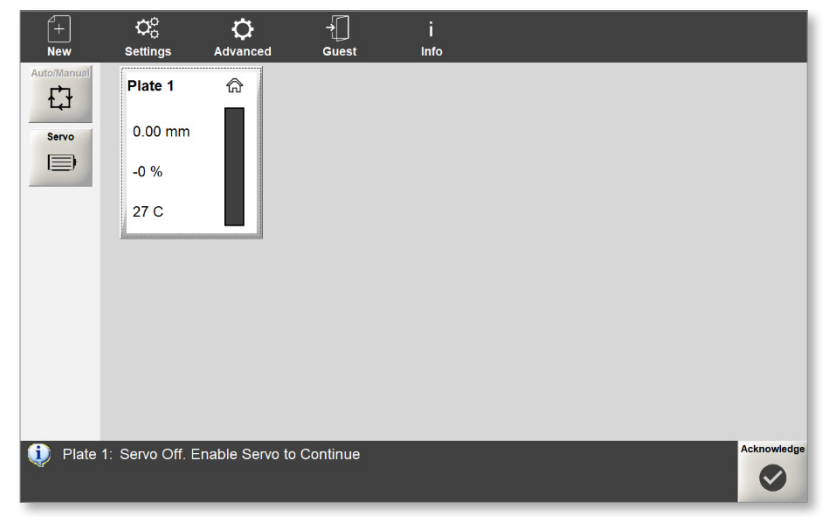

*Figura 4-2 Schermata principale del controller E-Drive*

### 4.7.1 Pulsanti del menu superiore

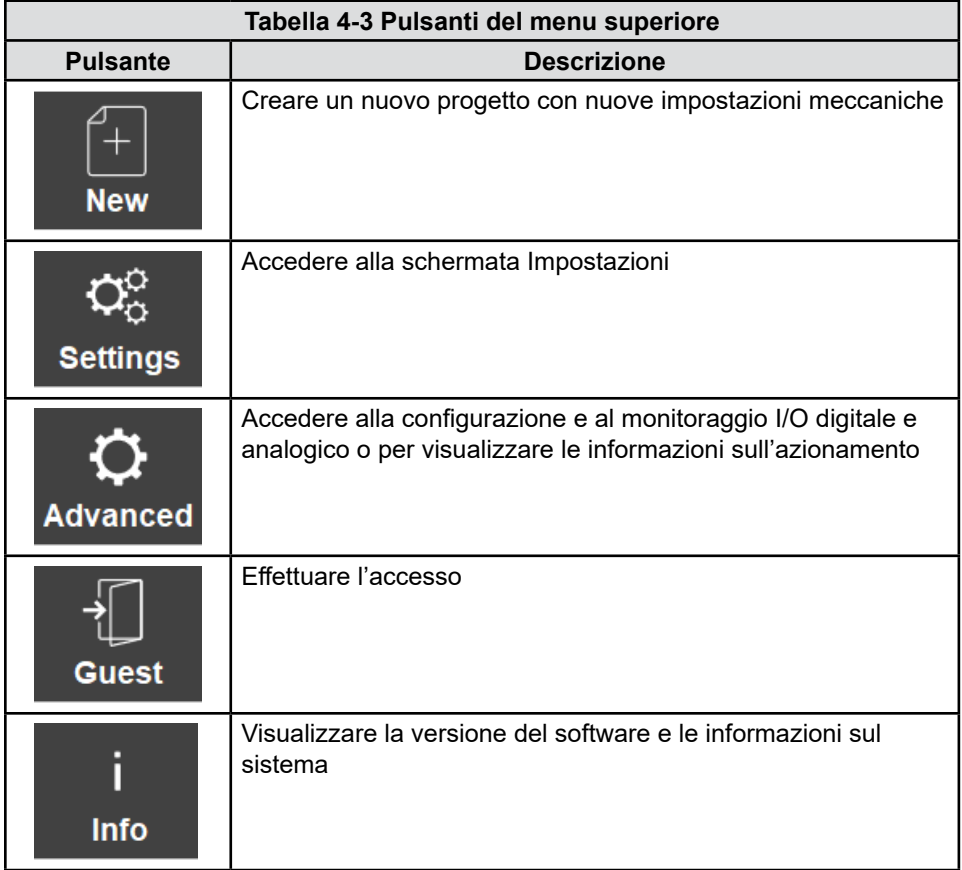

<span id="page-29-0"></span>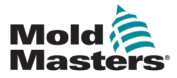

#### 4.7.2 Pulsanti del menu laterale

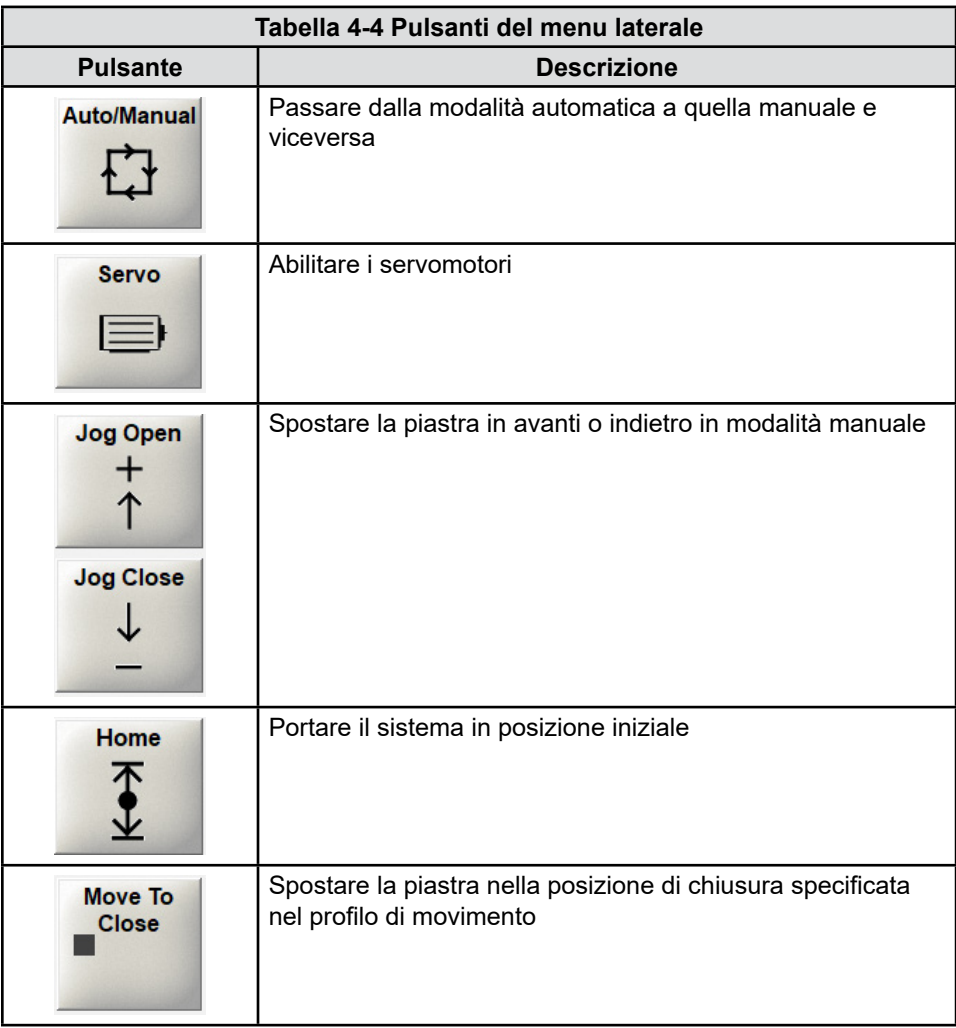

#### 4.7.3 Barra delle informazioni inferiore

Le informazioni predefinite visualizzate nella barra delle informazioni inferiore, da sinistra a destra, includono:

- un'icona che mostra il tipo di messaggio
- un numero di targa e un messaggio
- un pulsante di conferma

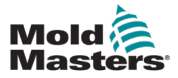

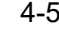

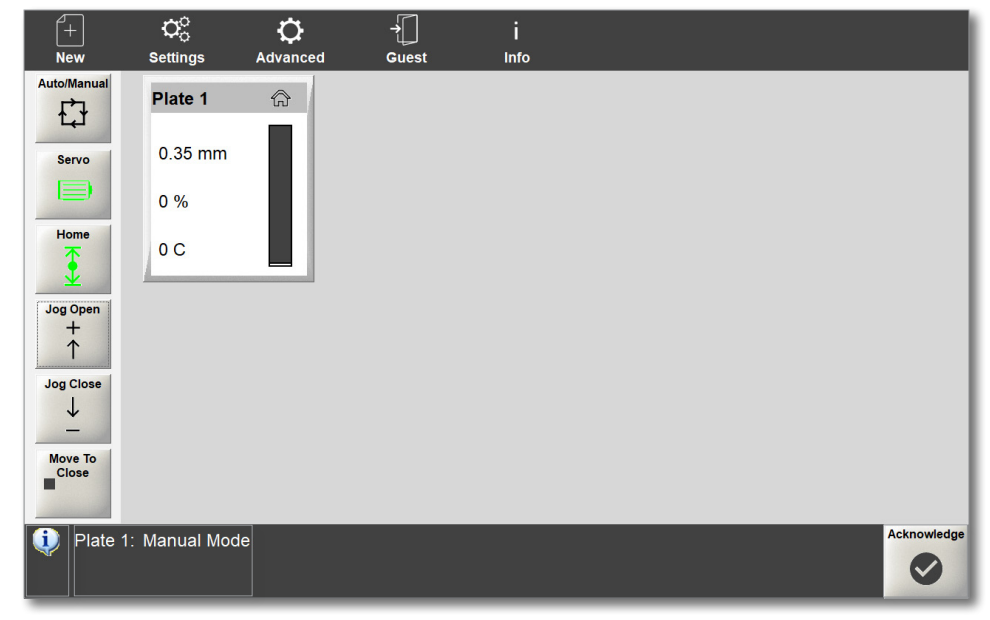

*Figura 4-3 Barra delle informazioni inferiore*

Se viene attivato un allarme, la barra delle informazioni inferiore cambia e visualizza:

- l'icona di allarme
- una descrizione di allarme in rosso
- l'icona di riconoscimento in rosso

<span id="page-32-0"></span>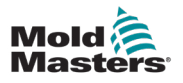

## Sezione 5 - Configurazione

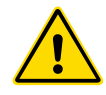

#### AVVERTENZA

Assicurarsi di aver letto per intero la ["Sezione 3 - Sicurezza"](#page-10-1) prima di impostare il controller E-Drive.

È responsabilità dell'integratore comprendere e seguire gli standard internazionali e locali per la sicurezza delle macchine quando si integra il controller E-Drive nel sistema di stampaggio. Questa responsabilità include la fornitura dei necessari collegamenti di arresto di emergenza, degli interblocchi di sicurezza e delle protezioni per gli operatori.

Il controller E-Drive deve essere posizionato in modo tale che il sezionatore principale sia facilmente accessibile in caso di emergenza.

Il controller E-Drive viene fornito con un cavo di alimentazione che è della dimensione corretta per far funzionare il sistema. Quando si installa un connettore sul cavo, assicurarsi che il connettore sia in grado di sopportare in modo sicuro l'intero carico del sistema.

L'alimentazione del controller E-Drive deve essere dotata di sezionatore con fusibile o interruttore automatico principale in base alle normative di sicurezza locali. Fare riferimento alla targhetta con il numero di serie sull'armadio del controller per la conferma dei requisiti di alimentazione. Se la fornitura locale non rientra nell'intervallo specificato, contattare *Mold-Masters* per un consiglio.

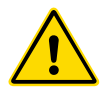

#### AVVERTENZA - PERICOLO DI SCOSSA ELETTRICA

È fondamentale rispettare queste avvertenze per ridurre al minimo qualsiasi pericolo personale.

- Assicurarsi che tutte le energie siano bloccate correttamente nel controller e nella macchina di stampaggio prima di installare il controller nel sistema.
- NON accedere all'armadio senza prima ISOLARE le apparecchiature. All'interno dell'armadio sono presenti terminali non protetti che possono presentare un potenziale pericoloso. Quando si utilizza un'alimentazione trifase, questo potenziale può essere fino a 600 V CA.
- I cavi di tensione e di amperaggio sono collegati al controller e allo stampo. È presente anche un collegamento del cavo di tensione tra il servomotore e il controller. Prima di installare o rimuovere i cavi, è necessario disattivare l'alimentazione elettrica e seguire le procedure di lockout/tagout.
- L'integrazione deve essere effettuata da personale adeguatamente formato in base ai codici e alle normative locali. I prodotti elettrici non possono essere messi a terra quando vengono rimossi dalla condizione di funzionamento normale o assemblata.
- Non mischiare i cavi di alimentazione elettrica con i cavi di prolunga della termocoppia. Non sono progettati per trasportare il carico di alimentazione o per elencare letture di temperatura accurate nell'applicazione reciproca.
- L'integrazione deve essere effettuata da personale adeguatamente formato in base ai requisiti delle leggi o norme locali. I prodotti elettrici non possono essere messi a terra quando vengono rimossi dalla condizione di funzionamento normale o assemblata.
- Non mischiare i cavi di alimentazione elettrica con i cavi di prolunga della termocoppia. Non sono progettati per trasportare il carico di alimentazione o per elencare letture di temperatura accurate nell'applicazione reciproca.

<span id="page-33-0"></span>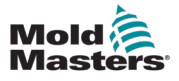

## Sezione 6 - Funzionamento

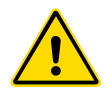

#### AVVERTENZA

Leggere la ["Sezione 3 - Sicurezza"](#page-10-1) prima di impostare o mettere in funzione il controller E-Drive.

## 6.1 Accensione del controller

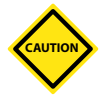

#### ATTENZIONE

Prima di accendere il controller, assicurarsi che tutti i cavi di alimentazione del motore e dell'encoder siano collegati correttamente in base alla loro etichettatura.

Eventuali danni ai cavi del motore possono causare problemi di prestazioni e/o guasti al motore.

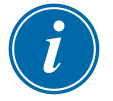

#### IMPORTANTE

Assicurarsi che sia stato completato l'assemblaggio meccanico, che i perni della valvola siano collegati al supporto dei perni della valvola e che il motore sia montato correttamente sulla piastra o sul collettore.

Per tutti i controller E-Drive, l'interruttore di alimentazione principale è un selettore rotativo situato sul retro del controller. Questo interruttore è tarato per gestire in modo sicuro la corrente di carico totale quando è spento.

Una volta completato il processo di avvio, verrà visualizzata la schermata di controllo del movimento predefinita. Vedere ["4.7 Schermata principale" a](#page-28-1)  [pagina 4-3](#page-28-1) per ulteriori informazioni.

#### 6.2 Accesso

È possibile utilizzare il sistema E-Drive come utente Guest (Ospite) predefinito. Per potere eseguire alcune modifiche è necessario effettuare l'accesso. La password predefinita del controller per Supervisor (Supervisore) è "1".

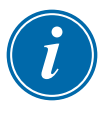

#### NOTA

In caso di interruzione dell'alimentazione il controller impone all'utente di accedere di nuovo.

1. Scegliere **Guest** (Ospite).

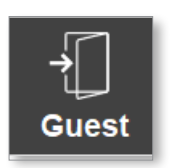

<span id="page-34-0"></span>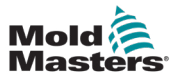

Viene visualizzata la finestra di dialogo Log On (Accedi).

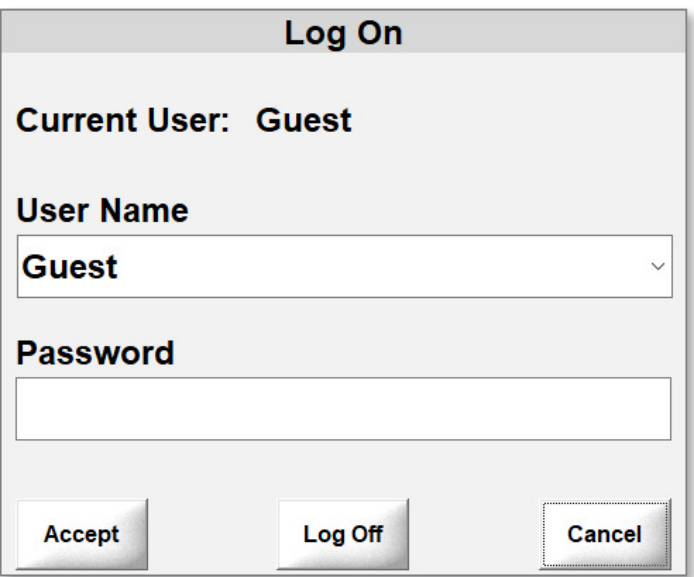

2. Scegliere un nome utente dal menu a discesa User Name (Nome utente).

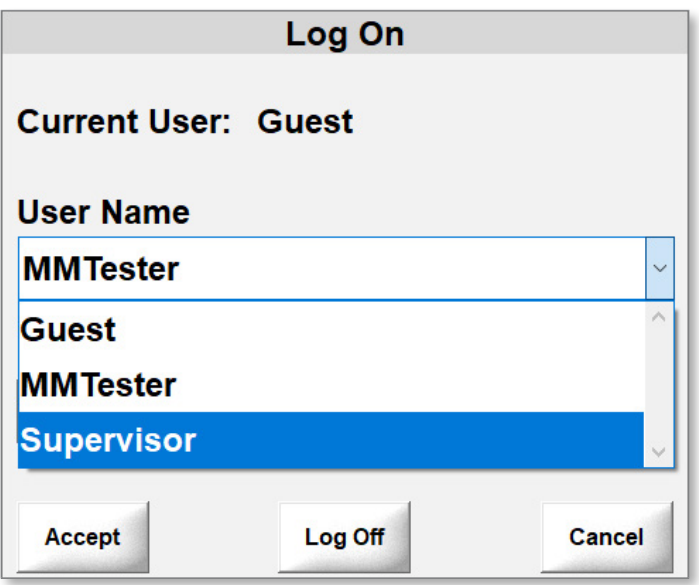

3. Inserire la password e selezionare il segno di spunta.

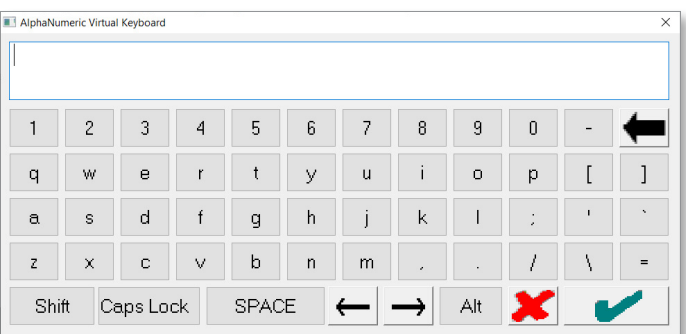

4. Scegliere **Accep**t (Accetta) per completare il processo di accesso.

Una volta effettuato l'accesso, il nome utente viene visualizzato sotto l'icona Login nel menu in alto.

<span id="page-35-0"></span>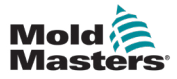

1. Scegliere **New** (Nuovo).

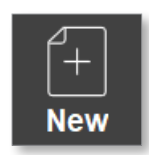

Viene visualizzata la finestra di dialogo delle impostazioni del progetto.

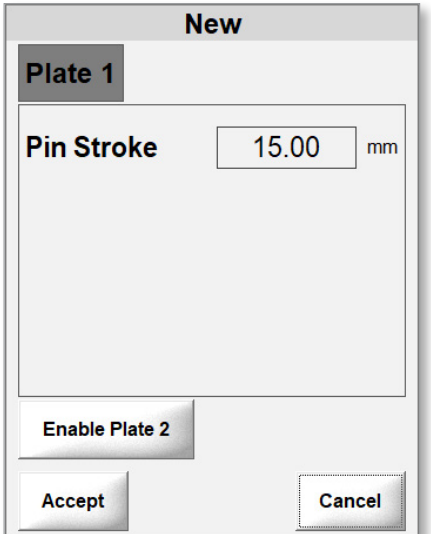

2. Inserire la corsa massima del perno.

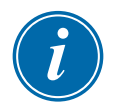

#### **NOTA**

La corsa massima del perno è correlata al tipo di porta utilizzato. Fare riferimento ai disegni di assemblaggio generale per trovare la lunghezza corretta della porta per il sistema

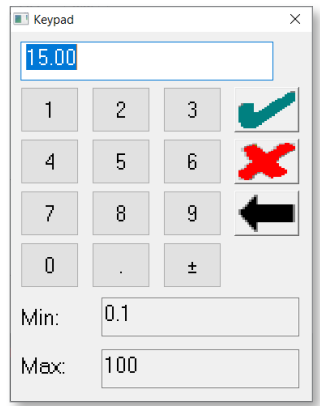

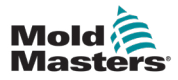

3. Opzionale: Se è necessario abilitare la piastra 2, scegliere **Enable Plate 2** (Abilita piastra 2).

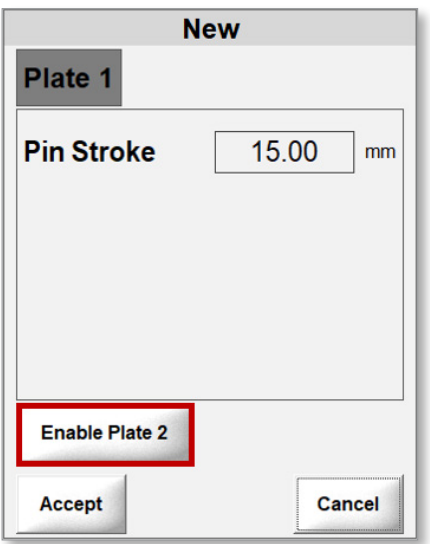

Se la piastra 2 non viene rilevata, compare il seguente messaggio.

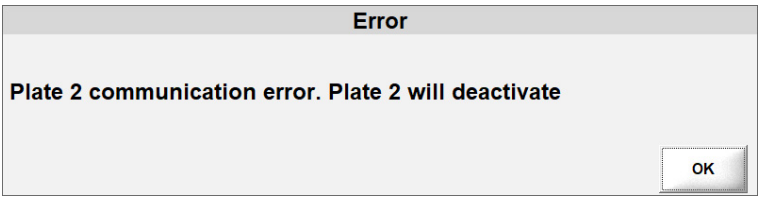

Se la piastra 2 utilizza una versione software diversa, compare il seguente messaggio.

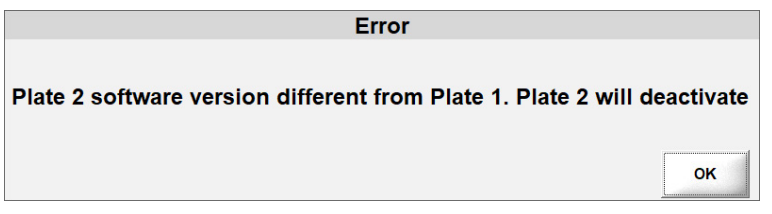

In caso contrario, viene visualizzata una finestra di dialogo con una scheda Plate 2 (Piastra 2) e un pulsante Disable Plate 2 (Disabilita piastra 2).

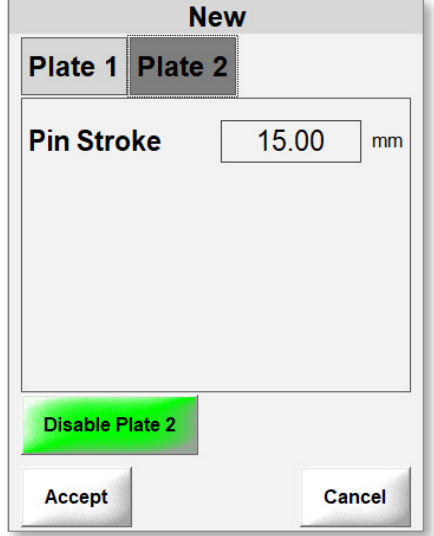

4. Scegliere **Accept** (Accetta).

<span id="page-37-0"></span>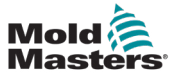

## 6.4 Impostazione dei limiti di sistema

Solo gli utenti con accesso Supervisor (Supervisore) e superiore possono configurare i limiti di sistema. È possibile configurare le seguenti impostazioni manuali:

- velocità di avanzamento
- rampa di avanzamento
- coppia/forza di avanzamento

Le impostazioni automatiche sono valori massimi basati sulle limitazioni del motore e vengono configurate in fabbrica:

- velocità max
- rampa max
- coppia max
- 1. Scegliere **Settings** (Impostazioni) dalla barra del menu superiore per aprire la casella Settings (Impostazioni).

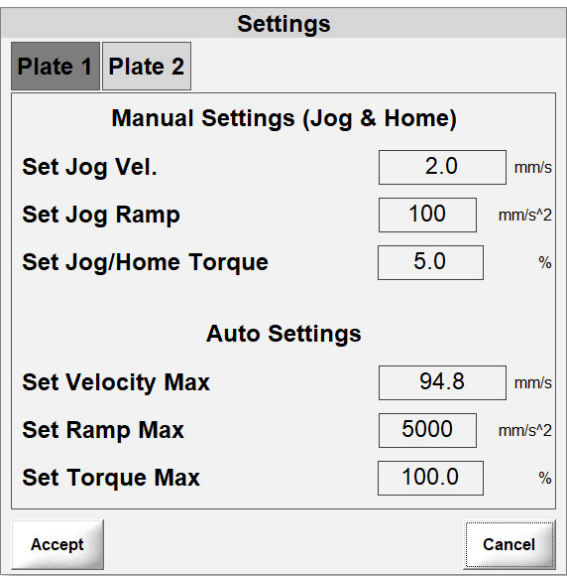

2. Quando la piastra 2 è abilitata, selezionare **Plate 2** (Piastra 2) per visualizzare le relative impostazioni.

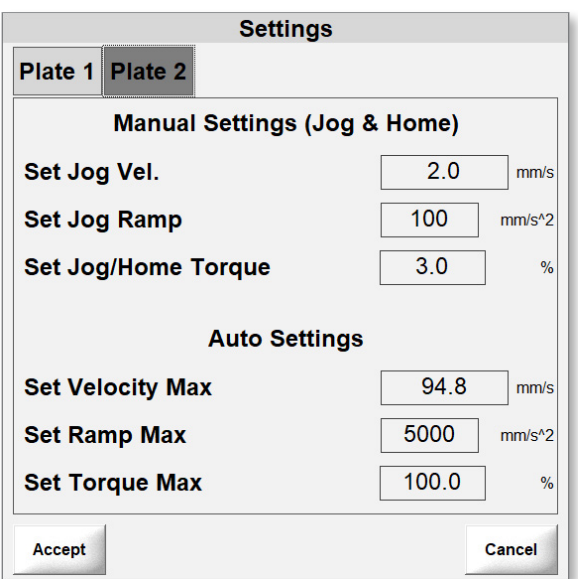

<span id="page-38-0"></span>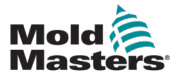

#### 6.4.1 Impostazione della velocità di avanzamento

1. Scegliere Set Jog Vel (Impostare la velocità di avanzamento).

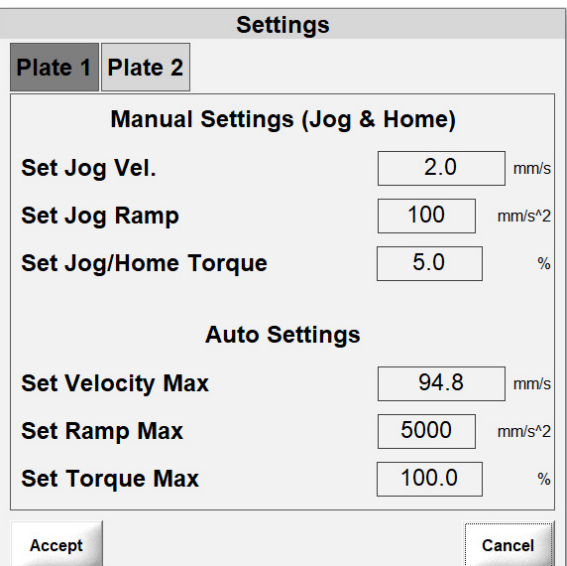

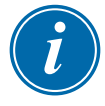

#### **NOTA**

L'impostazione massima per la velocità di avanzamento è 5.

2. Inserire un valore.

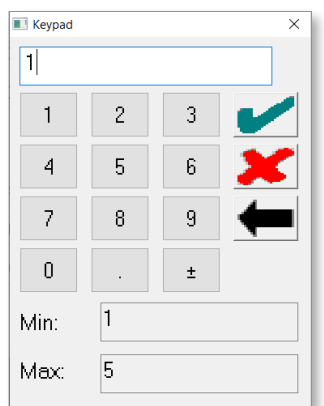

- 3. Scegliere il segno di spunta per salvare l'impostazione.
- 4. Opzionale: Se la piastra 2 è abilitata, selezionare la scheda Plate 2 (Piastra 2) per visualizzare le relative impostazioni

<span id="page-39-0"></span>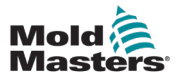

#### 6.4.2 Impostazione della rampa di avanzamento

1. Scegliere **Set Jog Ramp** (Imposta rampa di avanzamento).

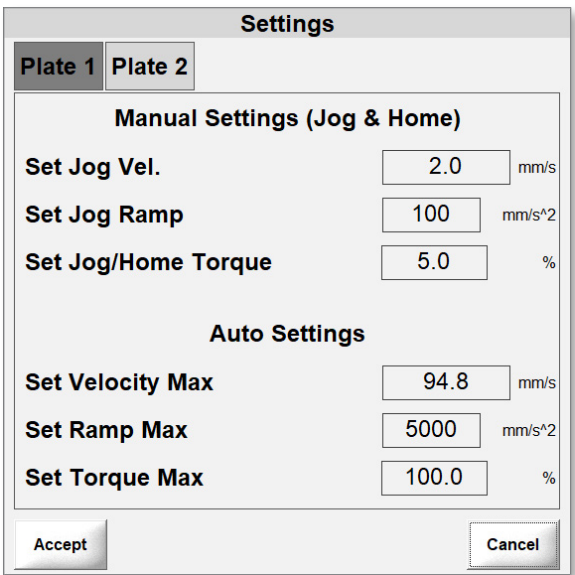

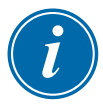

#### **NOTA**

L'impostazione massima per la rampa di avanzamento è 1.000.

- 2. Inserire un valore.
- 3. Scegliere il segno di spunta per salvare l'impostazione.

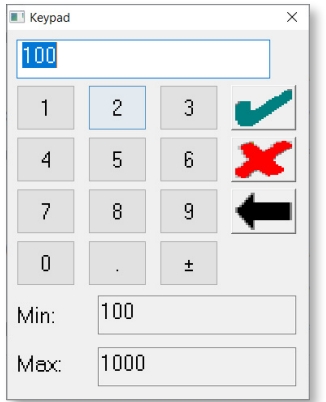

4. Opzionale: Se la piastra 2 è abilitata, selezionare la scheda Plate 2 (Piastra 2) per visualizzare le relative impostazioni

<span id="page-40-0"></span>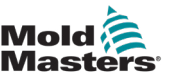

#### 6.4.3 Impostazione della coppia avanzamento/posizione iniziale

1. Scegliere **Set Jog/Home Torque** (Impostare coppia avanzamento/posizione iniziale).

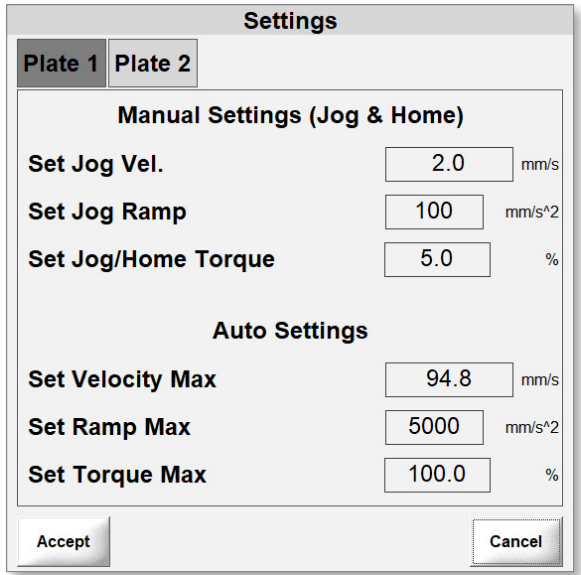

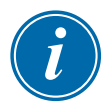

#### **NOTA**

L'impostazione massima per la coppia avanzamento/posizione iniziale è 10%.

2. Inserire un valore.

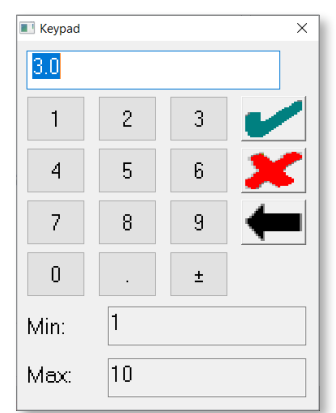

- 3. Scegliere il segno di spunta per salvare l'impostazione.
- 4. Opzionale: Se la piastra 2 è abilitata, selezionare la scheda Plate 2 (Piastra 2) per visualizzare le relative impostazioni.

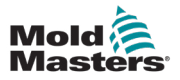

5. Scegliere **Accept** (Accetta) per salvare tutte le impostazioni.

I messaggi vengono visualizzati nella barra inferiore della schermata principale perché i servomotori non sono stati abilitati.

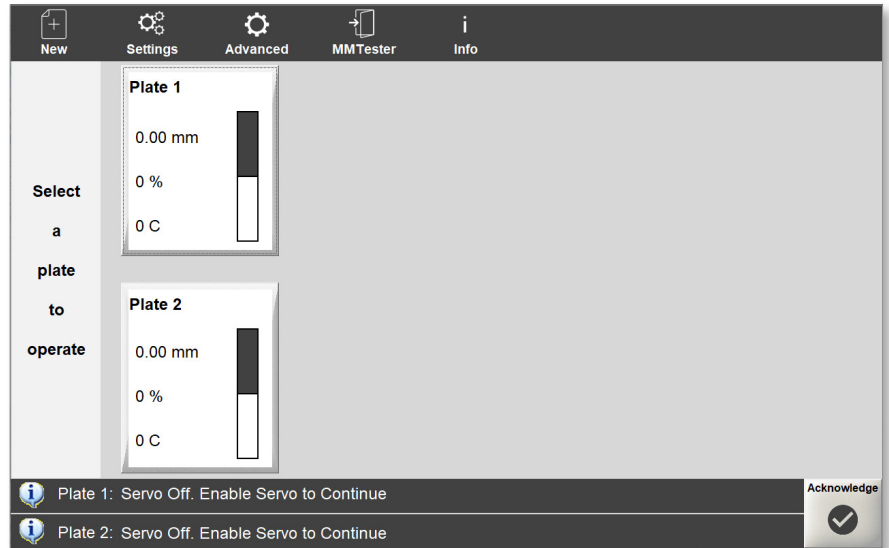

<span id="page-42-0"></span>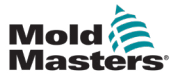

#### 6.5 Abilitazione dei servomotori

1. Scegliere una piastra e selezionare il pulsante **Servo**.

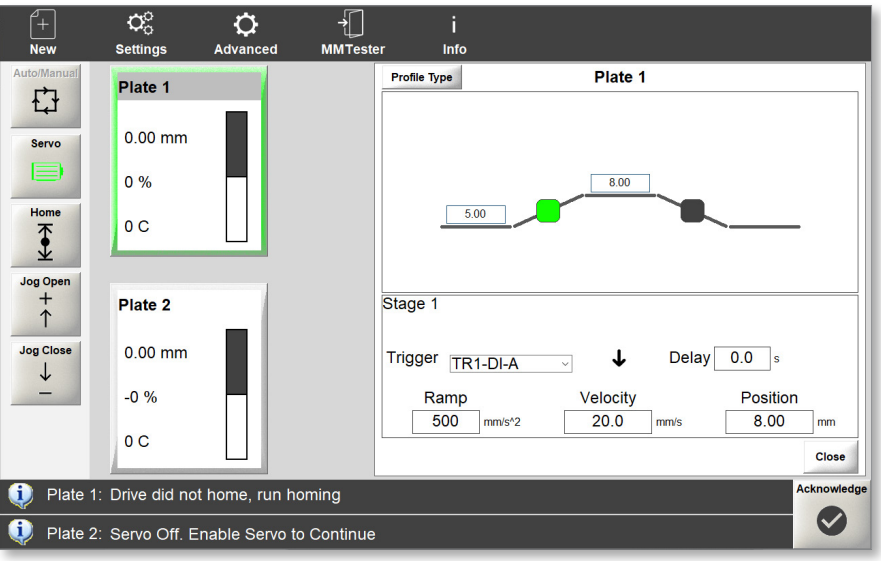

#### Nota:

- Il pulsante Auto/Manual (Auto/Manuale) non è disponibile.
- Il pulsante Servo è ora evidenziato e abilitato.
- I pulsanti Jog (Avanzamento) e Home (Posizione iniziale) sono visualizzati e disponibili.
- Il movimento del perno della valvola può essere testato con i pulsanti di avanzamento prima del processo di Homing (ritorno alla posizione iniziale).
- Quando si utilizzano i pulsanti di avanzamento l'indicatore del valore di posizione nella casella della porta cambia.

<span id="page-43-0"></span>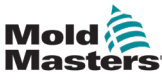

### 6.6 Ritorno alla posizione iniziale del sistema

Affinché il sistema identifichi le posizioni aperta e chiusa per i perni della valvola, è necessario portare il sistema in posizione iniziale.

- 1. Scegliere una piastra.
- 2. Scegliere il pulsante Home (Posizione iniziale).

Quando la procedura di Homing è completa vengono visualizzati i seguenti messaggi in sequenza.

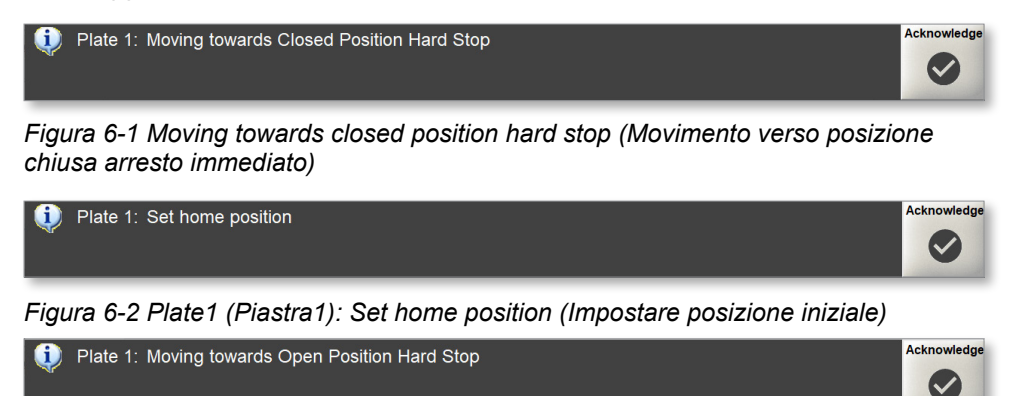

*Figura 6-3 Plate 1 (Piastra 1): Moving towards open position hard stop (Movimento verso posizione aperta arresto immediato)*

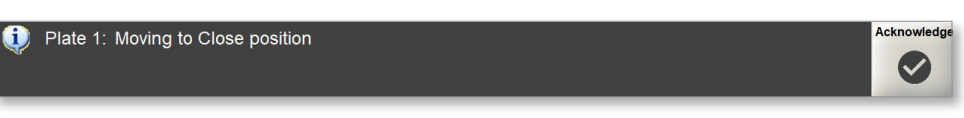

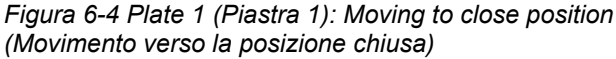

Una volta completata la procedura di Homing, la schermata principale si aggiorna a:

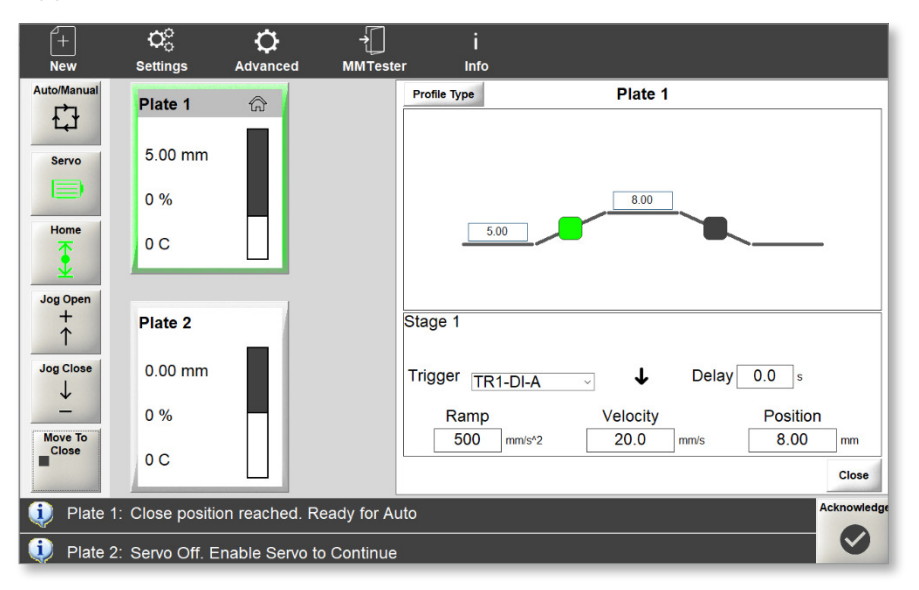

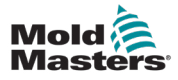

#### FUNZIONAMENTO

## 6-12

Nota:

- Il pulsante Auto/Manual (Auto/Manuale) è disponibile.
- Il pulsante Servo è evidenziato e abilitato.
- I pulsanti Jog (Avanzamento) e Home (Posizione iniziale) vengono visualizzati e possono essere abilitati una volta selezionata una piastra.
- Viene visualizzato il pulsante Move To Close (Spostare per chiudere).
- L'icona Home viene visualizzata nell'angolo in alto a destra della piastra:

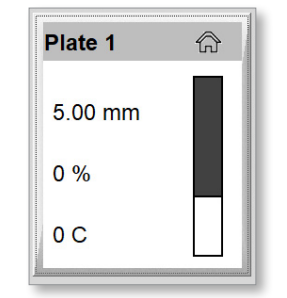

<span id="page-45-0"></span>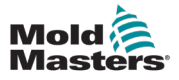

#### 6.6.1 Impostazione di un profilo

È possibile configurare i profili che si applicano a qualsiasi singola piastra.

1. Scegliere una piastra.

Sul bordo della finestra della piastra selezionata viene visualizzato un fronte evidenziato:

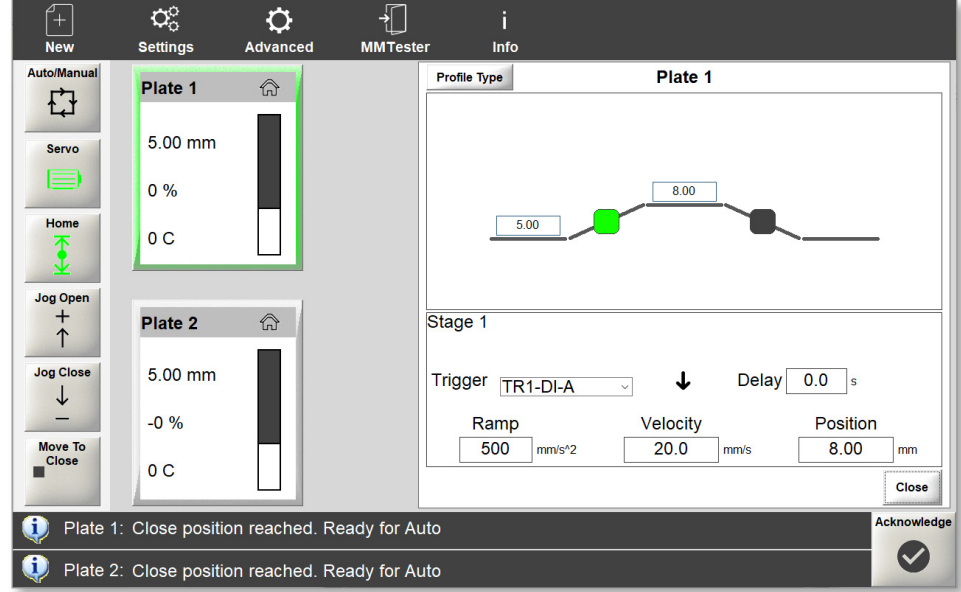

Si apre una finestra di profilo per la piastra selezionata:

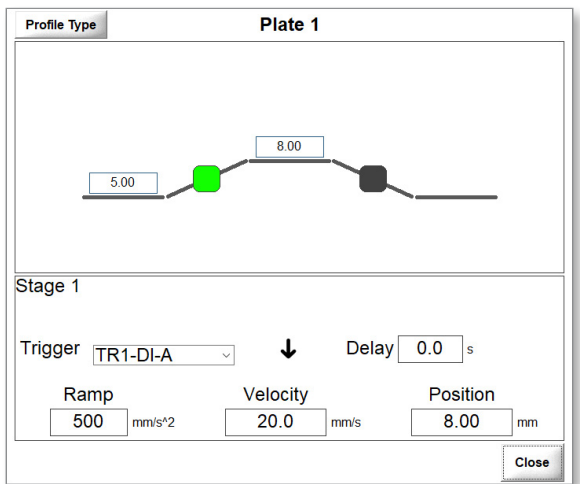

2. Scegliere il pulsante Profile Type (Tipo di profilo) per selezionare il numero di fasi.

#### FUNZIONAMENTO

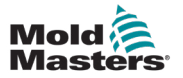

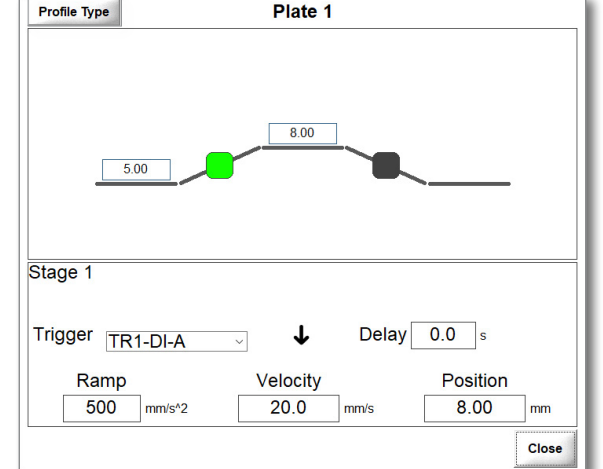

Si apre la finestra Profile Type (Tipo di profilo).

3. Scegliere due, tre o quattro fasi.

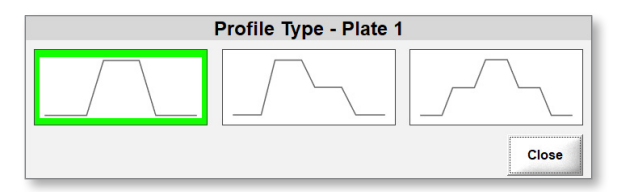

4. Scegliere il pulsante Close (Chiudi) per tornare alla finestra Profile (Profilo).

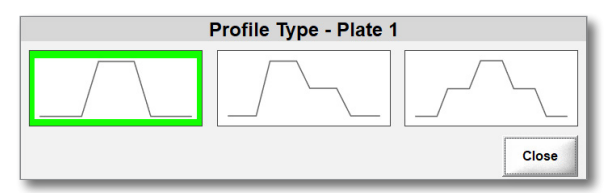

5. Scegliere l'indicatore evidenziato per selezionare la fase.

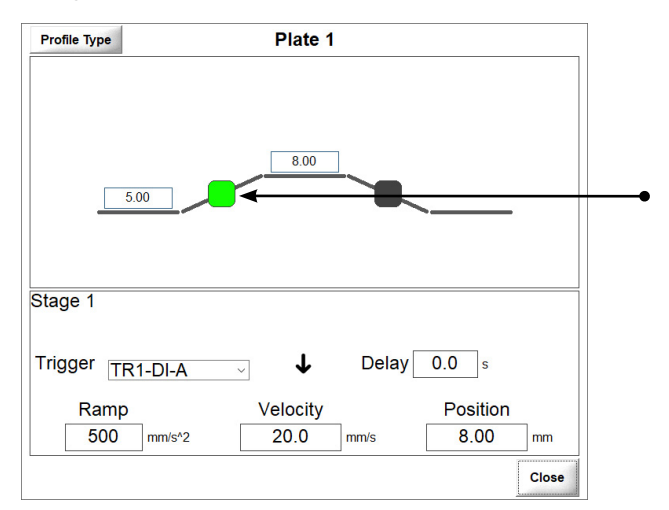

6. Scegliere un trigger digitale o analogico (posizione vite).

<span id="page-47-0"></span>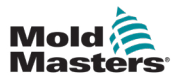

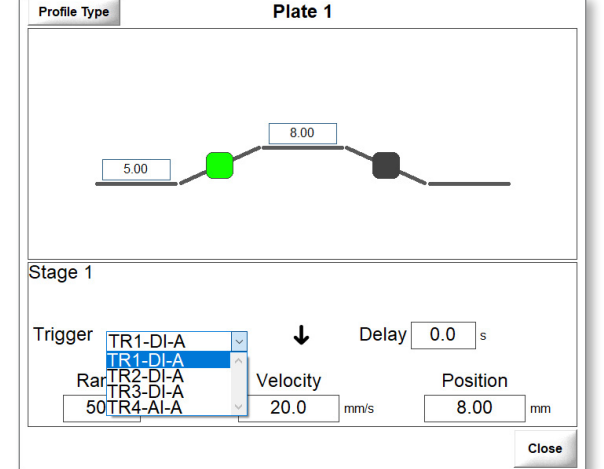

7. Scegliere la temporizzazione del trigger.

 $|\mathbf{\uparrow}|$  Fronte di salita: Si attiva quando si verifica il fronte di salita dell'ingresso digitale o analogico.

 Fronte di discesa: Si attiva quando si verifica il fronte di discesa dell'ingresso digitale o analogico.

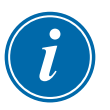

#### **NOTA**

L'opzione Time Only (Solo tempo) è disponibile anche per le fasi diverse dalla fase 1.

8. Opzionale: Impostare un ritardo di tempo in secondi.

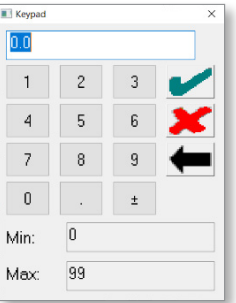

- 9. Scegliere il segno di spunta per salvare il valore.
- 10. Scegliere **Ramp** (Rampa) e inserire un valore.

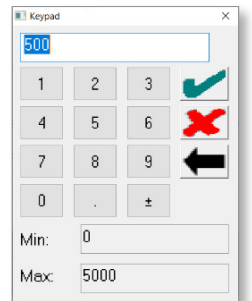

11. Scegliere il segno di spunta per salvare il valore.

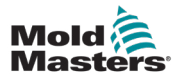

12. Scegliere **Velocity** (Velocità) e inserire un valore**.**

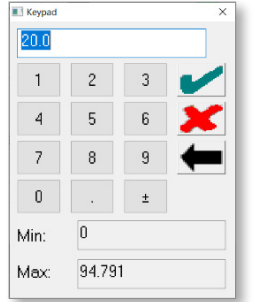

- 13. Scegliere il segno di spunta per salvare il valore.
- 14. Scegliere **Position** (Posizione) e inserire un valore.

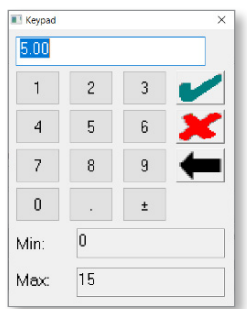

- 15. Scegliere il segno di spunta per salvare il valore.
- 16. Scegliere il pulsante Close (Chiudi).

<span id="page-49-0"></span>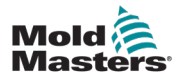

## 6.7 Visualizzazione delle informazioni sull'azionamento

La schermata Drive Info mostra lo stato dell'azionamento, un messaggio sull'azionamento e se l'azionamento viene raccomandato. Questa schermata mostra solo le informazioni e non presenta funzionalità. Per apportare modifiche ai collegamenti hardware dell'azionamento, spegnere il controller, apportare le modifiche e riavviare il controller per visualizzarle.

Per visualizzare la schermata Drive Info (Info sull'azionamento), procedere come segue.

1. Scegliere **Advanced** (Avanzate).

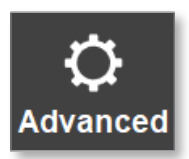

2. Scegliere **Drive Info** (Info sull'azionamento).

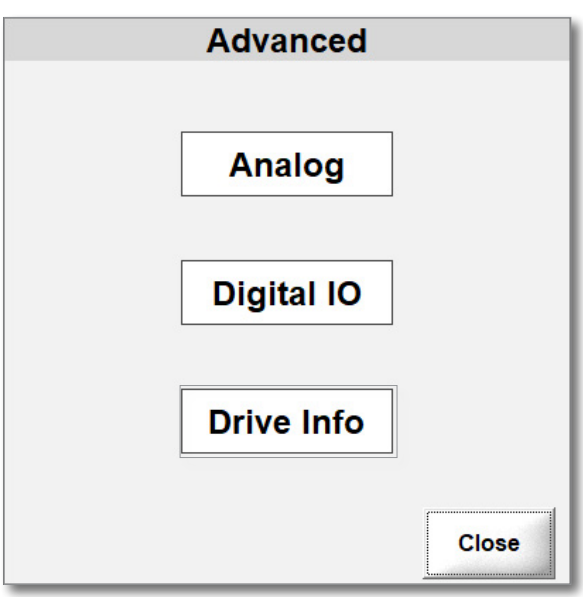

Viene visualizzata la finestra di dialogo Drive Info.

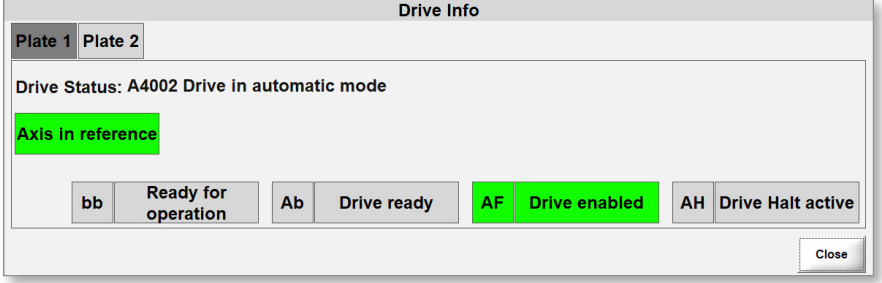

Gli indicatori evidenziati indicano gli stati attivi.

<span id="page-50-0"></span>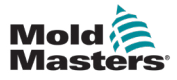

#### 6.8 Trigger

È possibile scegliere tra un massimo di tre trigger digitali o un trigger analogico.

- Digitale: Le porte sono controllate dagli ingressi della macchina di stampaggio a iniezione, utilizzando i fronti di salita e discesa o i trigger di impulso.
- Analogico: Un trasduttore esterno montato sulla macchina di stampaggio a iniezione rileva la posizione della vite, e i movimenti della piastra sono collegati alla posizione della vite.

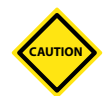

#### ATTENZIONE

La tensione per l'ingresso digitale deve essere CC e un massimo di 24 V. Se si utilizza una tensione CA o una tensione superiore a 24 V, il servoazionamento verrà danneggiato e il controller non potrà essere utilizzato. Saranno necessarie parti di ricambio e di riparazione.

#### **Esempi di trigger**

Di seguito viene mostrato un profilo che utilizza un fronte di salita per il trigger aperto e un fronte di discesa per il trigger chiuso.

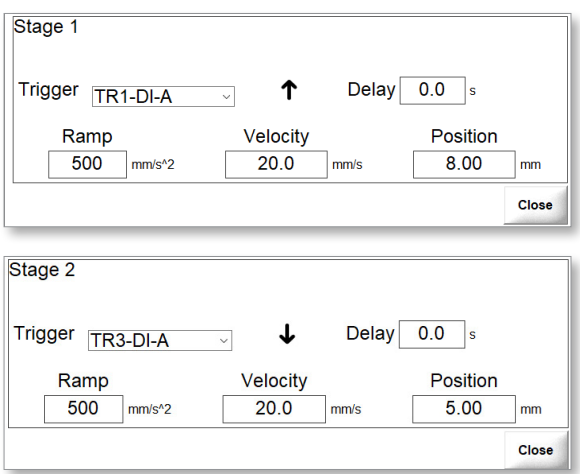

Per utilizzare un trigger di impulso, scegliere un set corrispondente di un trigger di salita e un trigger di discesa.

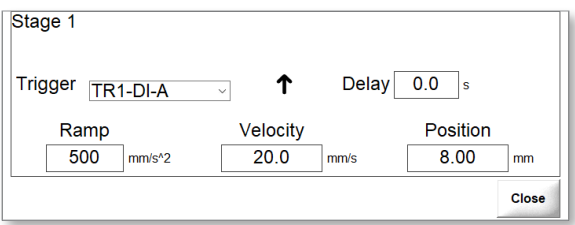

<span id="page-51-0"></span>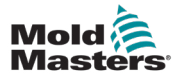

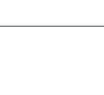

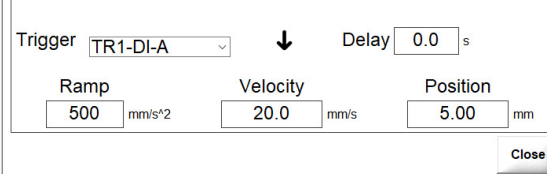

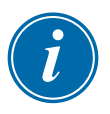

#### **NOTA**

Stage 2

I trigger di impulso non possono essere utilizzati con gli ingressi analogici.

### 6.8.1 Impostazione di un trigger digitale

1. Scegliere un trigger dal menu a discesa Trigger.

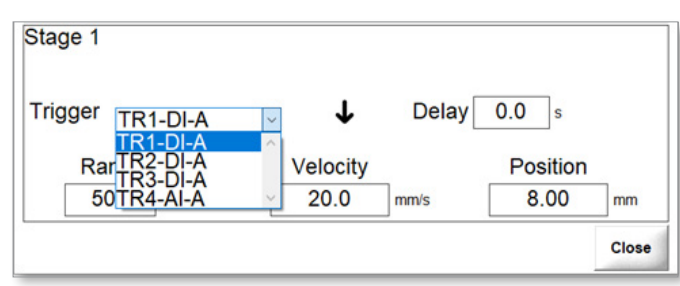

La temporizzazione di un trigger di apertura o chiusura può essere impostata su Rising edge (Fronte di salita) o Falling edge (Fronte di discesa).

 $\uparrow$  Fronte di salita: Si attiva quando si verifica il fronte di salita dell'ingresso digitale o analogico.

 Fronte di discesa: Si attiva quando si verifica il fronte di discesa dell'ingresso digitale o analogico.

2. Scegliere la temporizzazione del trigger.

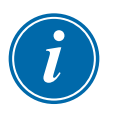

#### **NOTA**

L'opzione Time Only (Solo tempo) è disponibile anche per le fasi diverse dalla fase 1.

<span id="page-52-0"></span>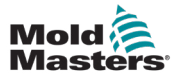

#### 6.8.2 Monitoraggio dei trigger digitali

I trigger digitali possono essere monitorati dalla schermata Advanced (Avanzate).

1. Scegliere il pulsante Advanced (Avanzate) per accedere alla relativa schermata.

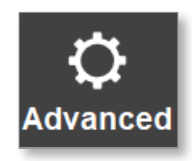

Viene visualizzata la finestra di dialogo Advanced Options (Opzioni avanzate).

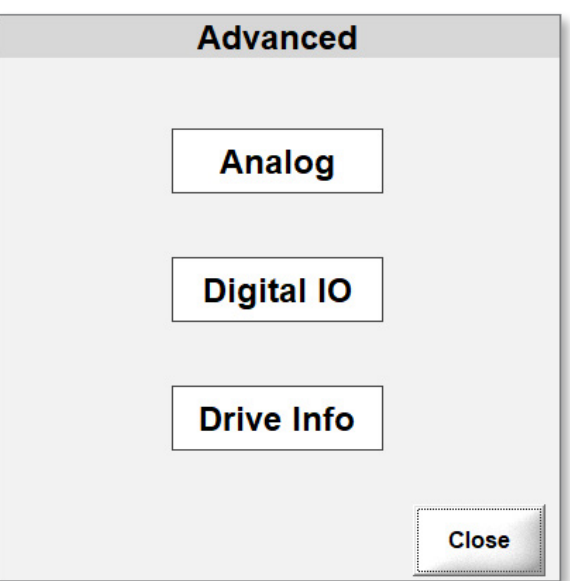

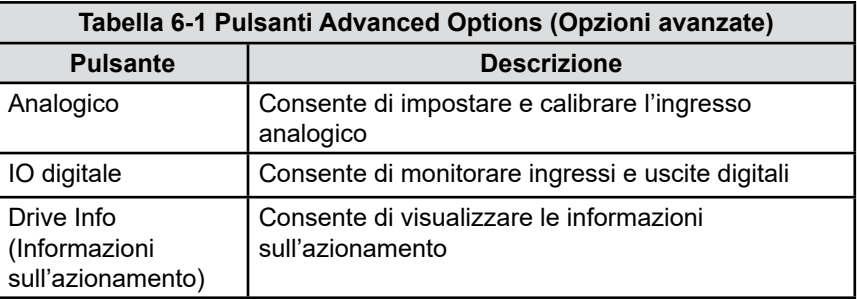

Gli ingressi e le uscite digitali possono essere attivati o disattivati.

Le caselle accanto agli ingressi e alle uscite mostrano il loro stato:

- Evidenziato: L'ingresso o l'uscita sono attivi.
- Non evidenziato (grigio): L'ingresso o l'uscita non sono attivi.

<span id="page-53-0"></span>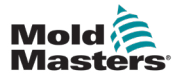

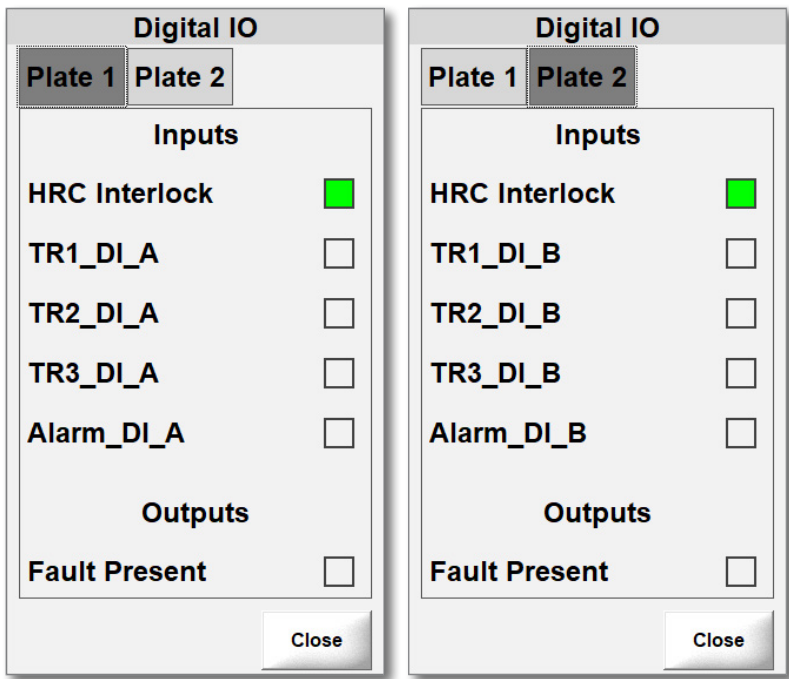

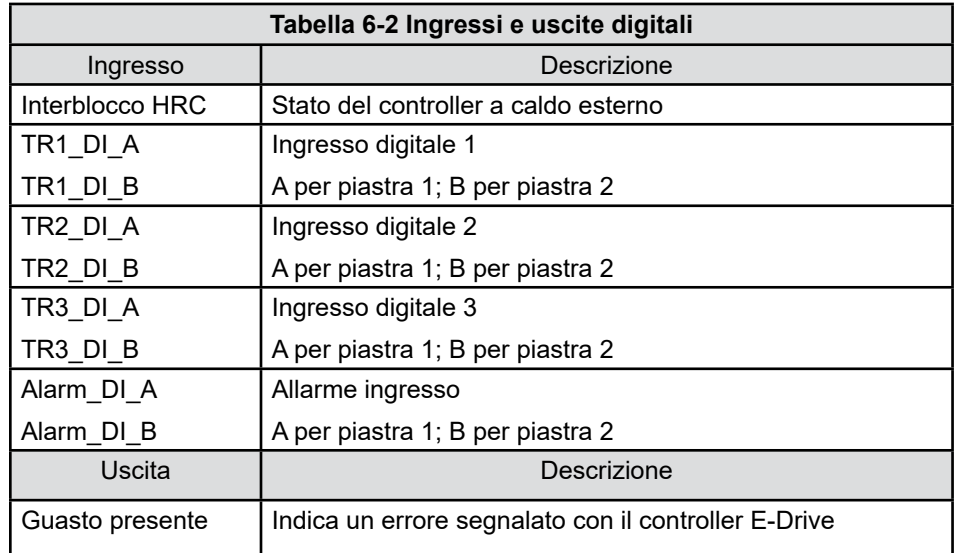

<span id="page-54-0"></span>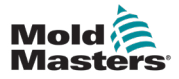

#### <span id="page-54-1"></span>6.8.3 Calibrazione degli ingressi analogici

L'E-Drive può utilizzare un ingresso analogico per piastra. Per utilizzare i trigger analogici, è necessario prima calibrare gli ingressi analogici.

1. Scegliere **Advanced** (Avanzate) per aprire la relativa schermata.

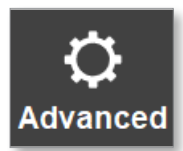

2. Scegliere Analog (Analogico) dalla finestra di dialogo Advanced (Avanzate).

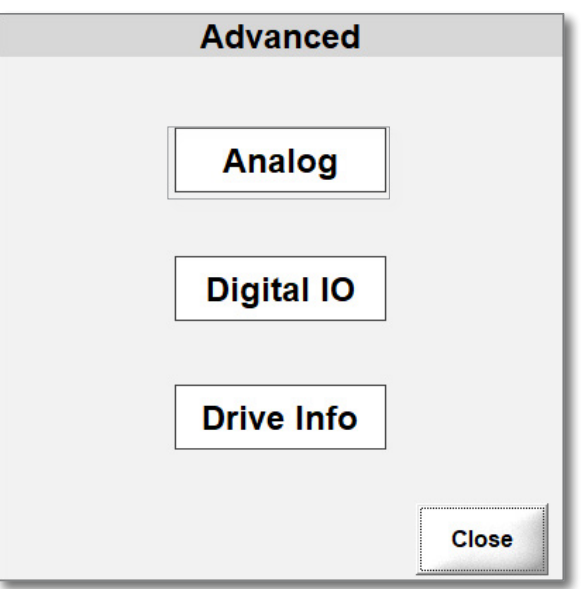

Viene visualizzata la finestra di dialogo Analog Scaling (Scaling analogico).

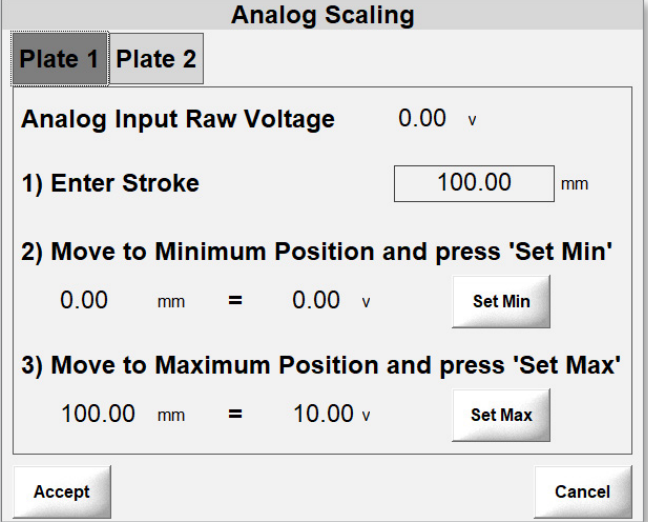

3. Scegliere una scheda della piastra.

<span id="page-55-0"></span>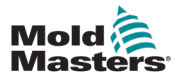

4. Inserire un valore per la corsa (in questo caso la lunghezza del trasduttore).

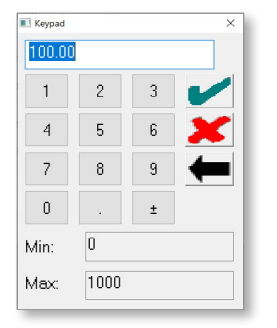

- 5. Spostare la vite completamente indietro.
- 6. Scegliere Set Min (Imposta min) per impostare la posizione minima.

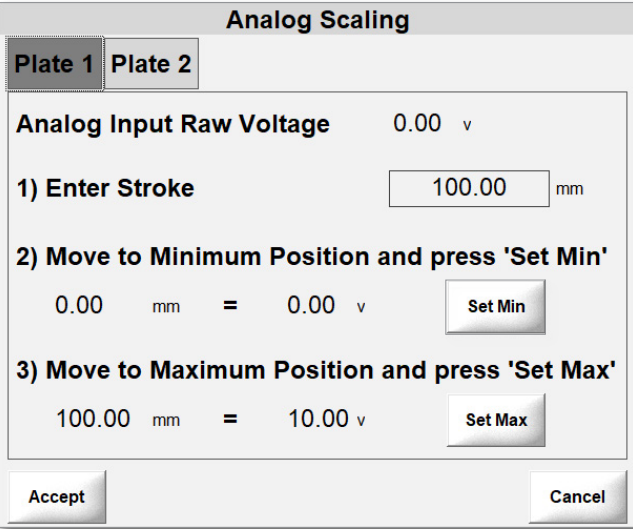

- 7. Spostare la vite completamente in avanti.
- 8. Scegliere Set Max (Imposta max) per impostare la posizione massima.
- 9. Scegliere Accept (Accetta) per salvare i valori.

<span id="page-56-0"></span>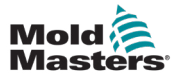

#### 6.8.4 Impostazione dei trigger analogici

1. Scegliere un trigger dal menu a discesa Trigger.

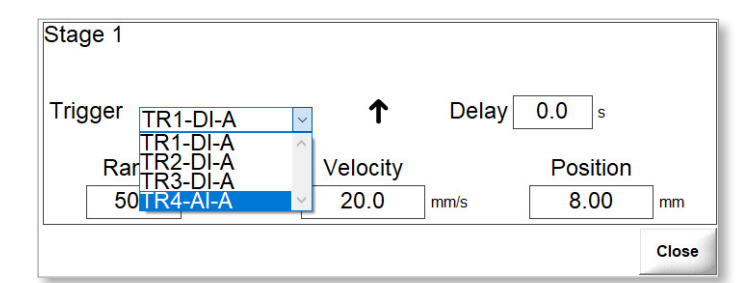

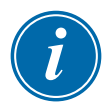

#### **NOTA**

La soglia è la posizione in cui viene attivata la fase di movimento. Il valore massimo per una soglia è la corsa inserita durante la calibrazione analogica. Vedere ["6.8.3 Calibrazione degli ingressi analogici" a pagina 6-22](#page-54-1) per ulteriori informazioni.

2. Impostare un valore di soglia.

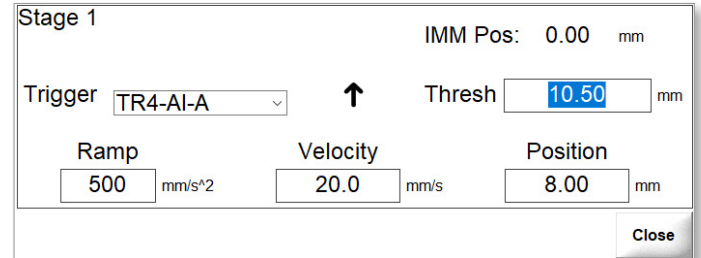

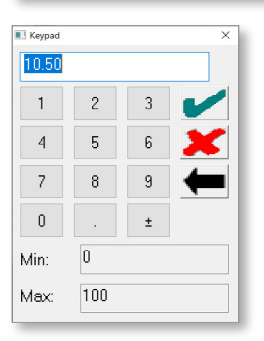

La temporizzazione di un trigger di apertura o chiusura può essere impostata su Rising edge (Fronte di salita) o Falling edge (Fronte di discesa).

 $\uparrow$  Fronte di salita: Si attiva quando si verifica il fronte di salita dell'ingresso digitale o analogico.

 Fronte di discesa: Si attiva quando si verifica il fronte di discesa dell'ingresso digitale o analogico.

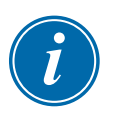

#### **NOTA**

L'opzione Time Only (Solo tempo) è disponibile anche per le fasi diverse dalla fase 1

<span id="page-57-0"></span>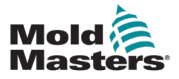

## Sezione 7 - Accesso utente e password

Esistono sette livelli di accesso con password per il controller E-Drive.

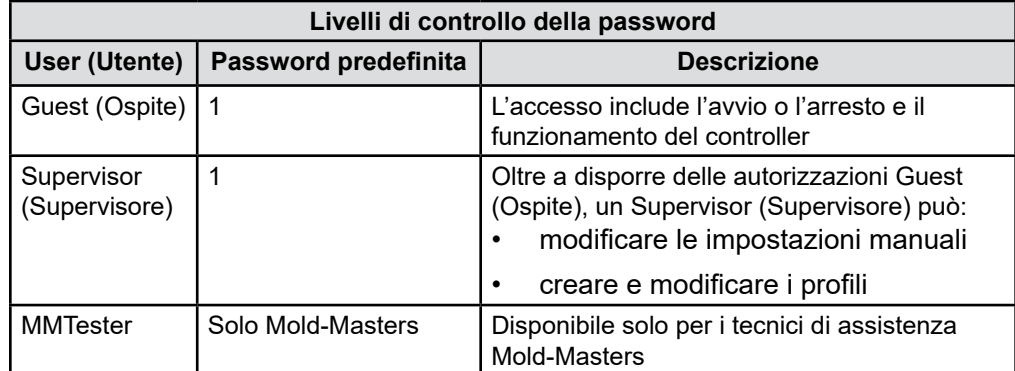

<span id="page-58-0"></span>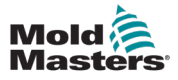

## Sezione 8 - Risoluzione dei problemi

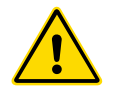

#### AVVERTENZA

Assicurarsi di aver letto a fondo la ["Sezione 3 - Sicurezza" a pagina 3-1](#page-10-1) prima di risolvere eventuali problemi con il controller.

I messaggi di allarme avvertono l'utente delle condizioni avverse sul controller o la macchina di stampaggio a iniezione. Questi messaggi vengono visualizzati nella barra delle informazioni inferiore:

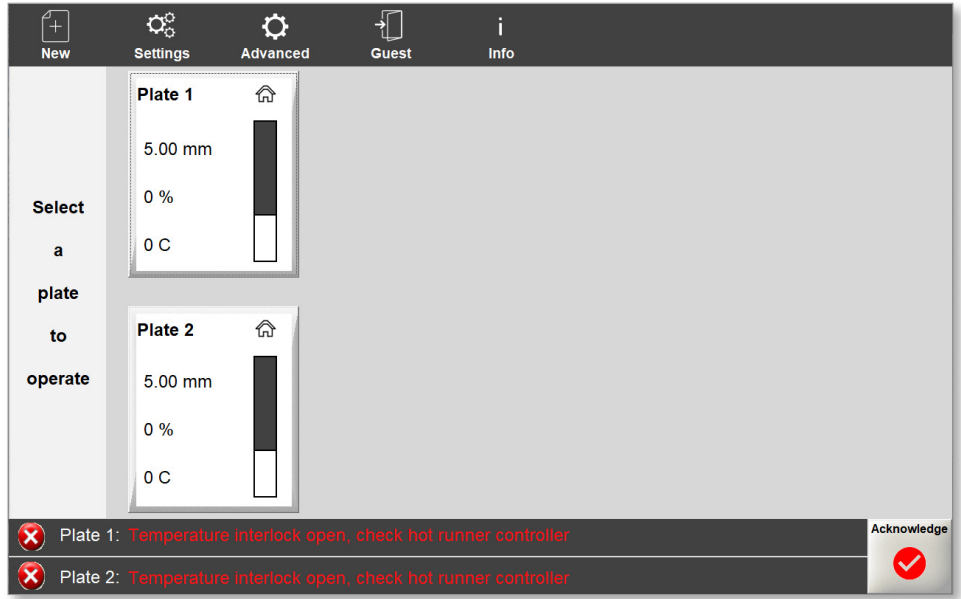

Nota:

- Il messaggio viene visualizzato con un testo di colore rosso che lampeggia.
- Il pulsante Acknowledge (Conferma) diventa rosso.

I messaggi di allarme vengono visualizzati nella barra delle informazioni inferiore fino a quando non vengono confermati premendo **Acknowledge** (Conferma).

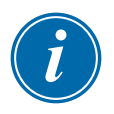

#### IMPORTANTE

Alcuni messaggi di allarme rimangono visibili nella barra delle informazioni anche dopo la conferma. In questi casi, affinché scompaia il messaggio di errore è necessario risolvere la condizione che lo ha attivato.

<span id="page-59-0"></span>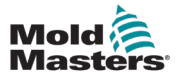

## 8.1 Messaggi di allarme

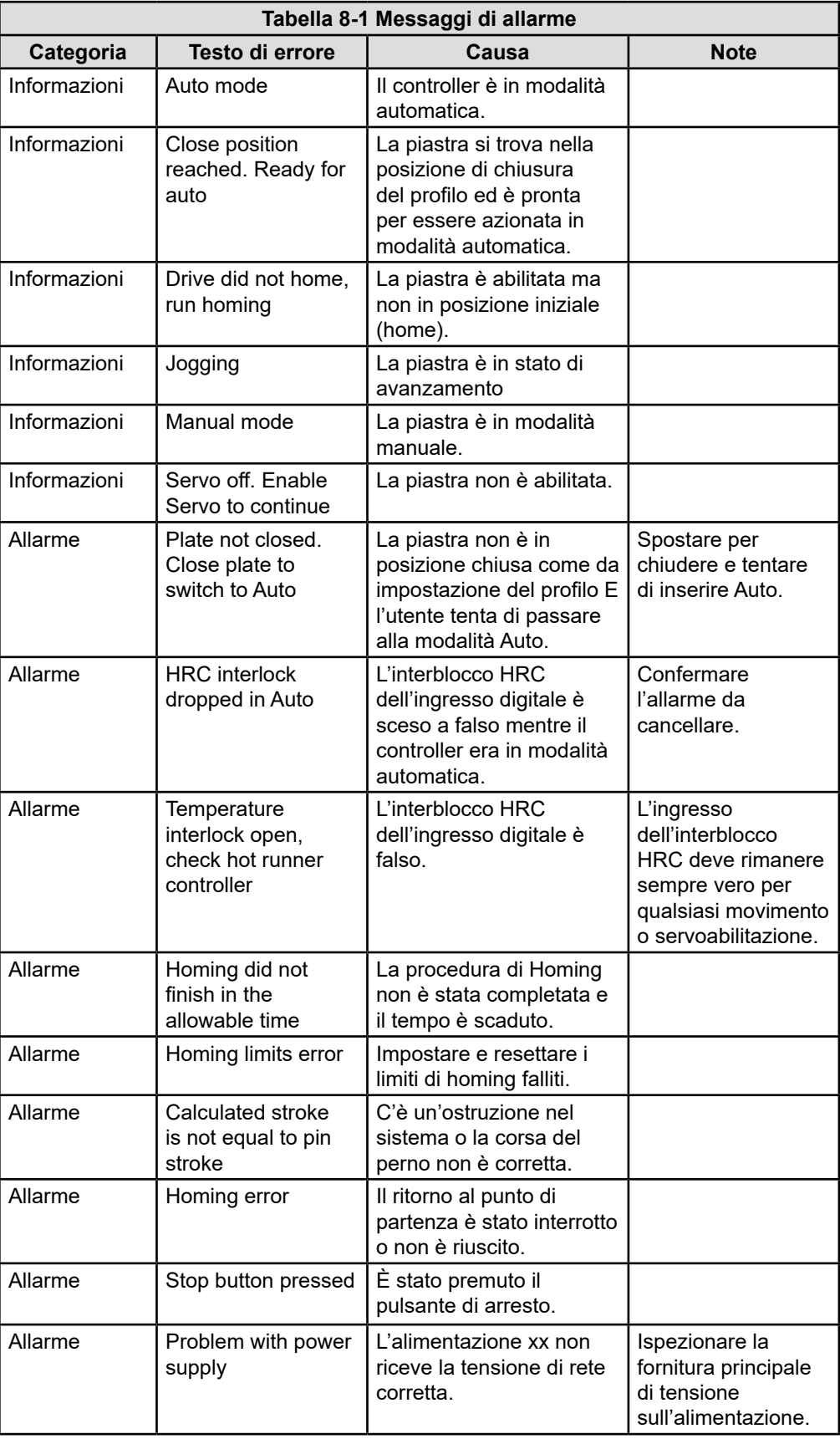

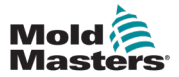

п

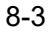

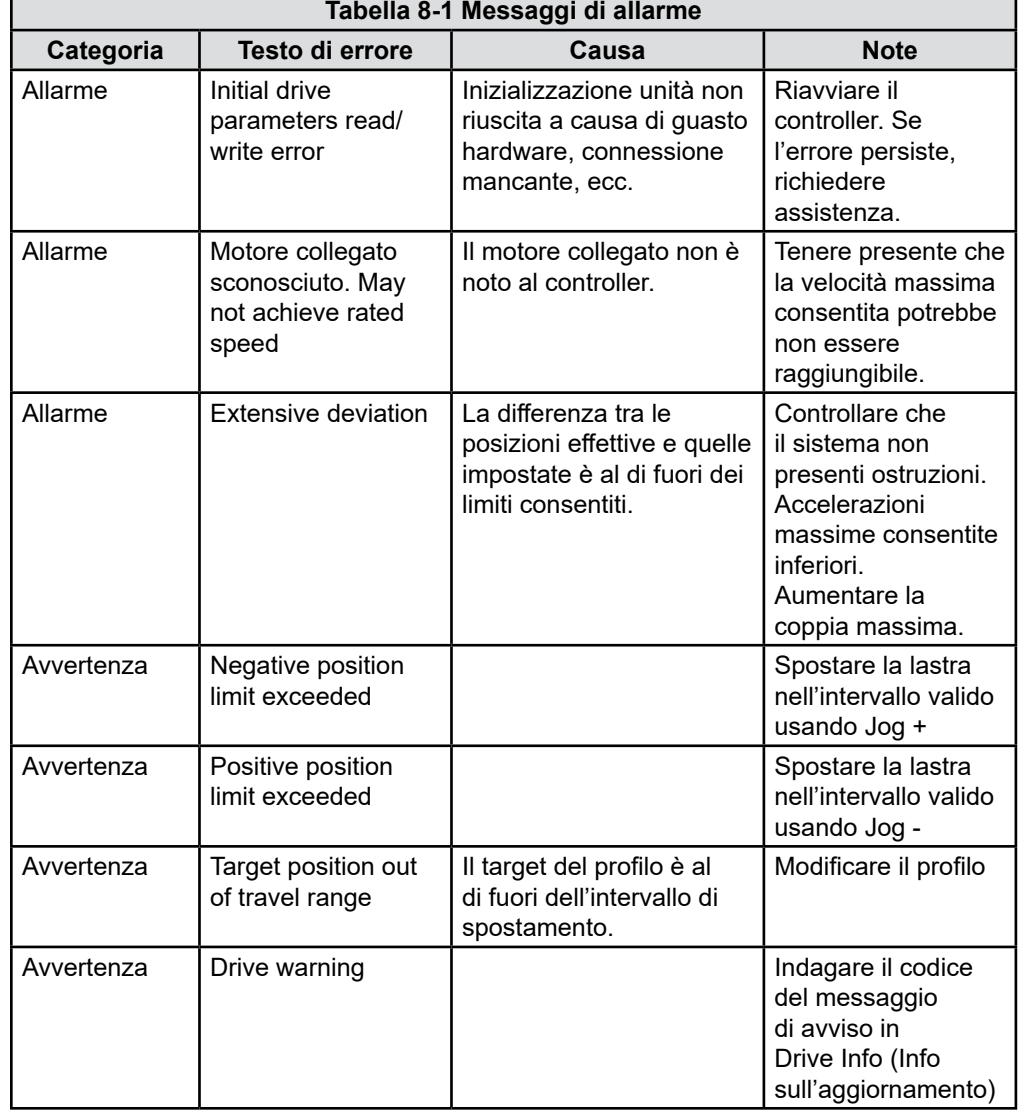

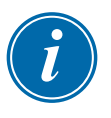

#### IMPORTANTE

In caso di dubbi su un messaggio di errore, contattare un rappresentante di Mold-Masters.

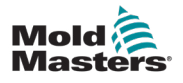

# Index

## A

Aree di pericolo, macchina di stampaggio a iniezione [3-2](#page-11-0)

## C

Controllo password [7-1](#page-57-0) Coppia/forza di avanzamento [6-5](#page-37-0) Coppia max [6-5](#page-37-0) Corsa [6-23](#page-55-0) Corsa massima del perno [6-3](#page-35-0)

## D

Drive Info (Informazioni sull'azionamento) [6-20](#page-52-0)

### F

Finestra di dialogo Accesso [6-2](#page-34-0) Finestra di dialogo Analog Scaling (Scaling analogico) [6-22](#page-54-0) Finestra di dialogo Avanzate [6-22](#page-54-0) Fronte di discesa [6-15](#page-47-0) Fronte di salita [6-15](#page-47-0)

### I

Impostazioni [6-5](#page-37-0) Impostazioni della piastra [6-1](#page-33-0) Ingressi e uscite digitali [6-21](#page-53-0) IO digitale [6-20](#page-52-0)

#### M

Macchina di stampaggio a iniezione [3-2](#page-11-0)

### P

Pericoli per la sicurezza [3-13](#page-22-0) Pulsante Home (Posizione iniziale) [6-11](#page-43-0) Pulsanti Advanced Options (Opzioni avanzate) [6-20](#page-52-0)

## R

Rampa di avanzamento [6-5](#page-37-0) Rampa max [6-5](#page-37-0)

## S

**Sicurezza** Blocco [3-10](#page-19-0)

## T

Tensione di alimentazione vs. velocità attuatore [3-16](#page-25-0) Tipo di profilo [6-13](#page-45-0)

### V

Valore di soglia [6-24](#page-56-0) Velocità attuatore vs. tensione di alimentazione [3-16](#page-25-0) Velocità di avanzamento [6-5](#page-37-0) Velocità max [6-5](#page-37-0)

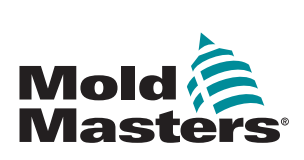

**NORD AMERICA CANADA (Sede centrale globale)**  tel: +1 905 877 0185 e: canada@moldmasters.com

**SUDAMERICA** 

**BRASILE (Sede centrale regionale)**  tel: +55 19 3518 4040 e: brazil@moldmasters.com

#### **EUROPA**

**GERMANIA (Sede centrale regionale)** tel: +49 7221 50990 e: germany@moldmasters.com

**SPAGNA** tel: +34 93 575 41 29 e: spain@moldmasters.com

**FRANCIA** tel: +33 (0)1 78 05 40 20 e: france@moldmasters.com

**INDIA INDIA (Sede centrale regionale)**  tel: +91 422 423 4888 e: india@moldmasters.com

**ASIA CINA (Sede centrale regionale)**  tel: +86 512 86162882 e: china@moldmasters.com

**GIAPPONE** tel: +81 44 986 2101 e: japan@moldmasters.com **U.S.A.** tel: +1 248 544 5710 e: usa@moldmasters.com

**MESSICO** tel: +52 442 713 5661 (vendite) e: mexico@moldmasters.com

**REGNO UNITO**  tel: +44 1432 265768 e: uk@moldmasters.com

**POLONIA** tel: +48 669 180 888 (vendite) [e: poland@moldmasters com](mailto:poland%40moldmasters%20com?subject=)

**TURCHIA** tel: +90 216 577 32 44 e: turkey@moldmasters.com

**COREA** tel: +82 31 431 4756 e: korea@moldmasters.com

**AUSTRIA** tel: +43 7582 51877 e: austria@moldmasters.com

**REPUBBLICA CECA**  tel: +420 571 619 017

e: czech@moldmasters.com

**ITALIA** tel: +39 049 501 99 55 e: italy@moldmasters.com

**SINGAPORE** tel: +65 6261 7793 e: singapore@moldmasters.com

www.moldmasters.com